**Barcode Scanner User settings manual**

# **Chapter 1 Introduction**

## **About this manual**

This user guide provides instructions for installing and programming the scanner, also includes product specifications, dimensions, warranty and customer support information.

Note: The options in this user guide depend on the model you purchased.

Barcode scanners are factory programmed for the most common terminal and communication settings. If you need to change these settings, you can complete the programming by scanning the barcodes in this guide.

An asterisk (\*) next to an option indicates the default setting.

## **Open device packaging**

After opening the shipping container containing the product, perform the following steps:

- Inspect the transport for any damage and immediately report the damage to the carrier delivering the carton.
- Make sure the items in the carton match your order.
- Save the shipping container for later storage or shipment.

#### **Connecting device**

Connect USB

The connected device scanner can be connected to the computer's USB port.

- 1. First connect the appropriate interface cable to the device and then to the computer.
- 2. The scanner beeps.
- 3. Verify the operation by scanning the barcode in the sample code

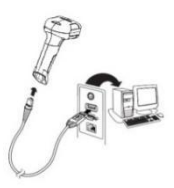

system on the back of this manual.

4. The default is serial port.

# **Connected with a keyboard wedge**

The scanner can be connected as a "keyboard wedge" between the keyboard and the PC, and the scanner provides data output similar to keyboard input. The following is an example of a keyboard wedge connection:

- 1. Turn off the power and disconnect the keyboard cable from the back of the terminal/computer.
- 2. Connect the appropriate interface cable to the device and terminal/computer.
- 3. Re-power the terminal/computer. The scanner beeps.

4. Verify scanner operation by scanning the barcode in the sample code system on the back of this manual. The scanner made a click.

The device defaults to IBM PC AT and a compatible keyboard wedge interface to the US keyboard. A carriage return  $(\dot{CR})$  suffix is added to the barcode data.

### **Connect RS232 serial port**

- 1. Turn off the power to the terminal/computer.
- 2. Connect the appropriate interface cable to the scanner.

Note: For the scanner to work properly, you must use the correct cable for your terminal/computer type.

- 3. Plug the serial connector into the serial port of your computer. Tighten the two screws to secure the connector to the port.
- 4. When the scanner is fully connected, turn on your computer.

The interface is programmed with 115,200 baud, 8 data bits, no parity

and 1 stop bit.

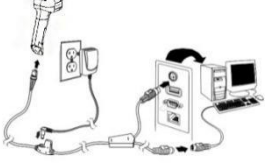

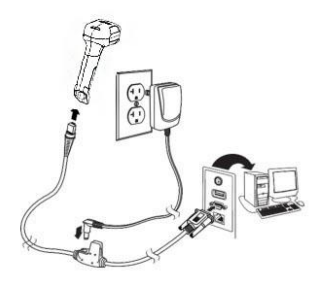

## **Reading skills**

The scanner has a viewfinder that projects a bright red aiming beam that corresponds to the horizontal field of view of the scanner. The aiming beam should be at the center of the bar code, but it can be positioned in any direction to facilitate reading.

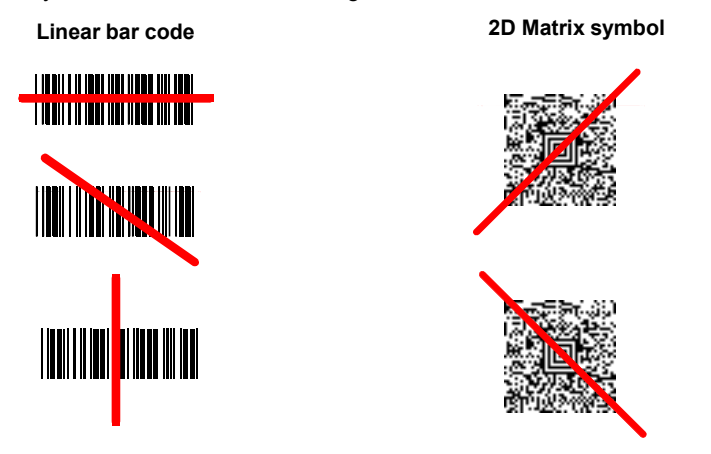

When the scanner is close to the code, the aiming beam or pattern is small; when the distance code is farther, the aiming beam or pattern is larger. Smaller strips or elements (mil size) should be coded closer to reading. The larger bar or element (mil size) code should be kept away from reading. To read single or multiple code systems (on the page or on an object), keep the scanner at an appropriate distance from the target. press the button, and place the aiming beam or pattern on the code system. If the scanned code is highly reflective (eg, covered), it may be necessary to tilt the code up 15° to 18° to prevent unwanted reflections.

#### **Menu barcode security settings**

The scanner is programmed by scanning the menu bar code or by sending a serial command to the scanner. If you want to limit the ability to scan menu codes, you can use the menu bar code security settings. For more information, please contact your nearest technical support office.

## **Set custom defaults**

You can create a set of menu commands as your own custom defaults. To do this, scan the "Set Custom Defaults" barcode below before scanning the menu commands for custom defaults. If the menu command needs to scan the numeric code first and then save the code, the entire sequence will be saved to your custom defaults. After entering all the commands you want to save for the custom defaults, scan the Save Custom Defaults barcode.

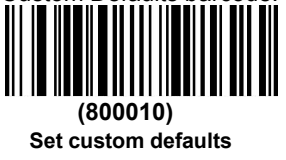

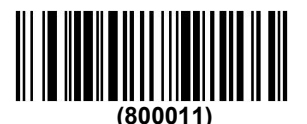

**Save custom defaults**

You may have a range of customizations and want to correct individual settings. To do this, simply scan the new settings to overwrite the old settings. For example, if you have previously saved the buzzer volume setting below the custom default and you decide to set the buzzer volume to high, simply scan the custom default barcode and scan the buzzer A menu code with a high volume, and finally saves the custom defaults. The remaining custom defaults will be retained, but the buzzer volume setting will be updated.

### **Reset custom defaults**

If you want to restore your custom default settings to your scanner, scan the "Activate Custom Defaults" barcode below. This is the default barcode recommended by most users. It resets the scanner to a custom default setting. If there is no custom default, it resets the scanner to the factory defaults. Any settings that are not specified by a custom default will default to the factory defaults.

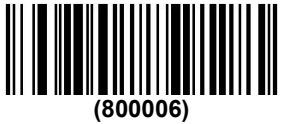

**Activate custom defaults**

# **Chapter 2 Programming Interface**

## **RS232 serial port**

RS232 is scanned when connected to the serial port of a PC or terminal. The following RS232 can add a carriage return (CR) and a line feed (LF) suffix, as well as the baud rate and data format. It also changes the trigger mode to manual.

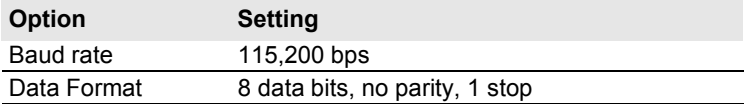

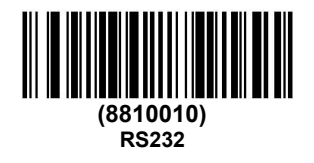

# **RS232 Baud rate**

The baud rate sends data from the scanner to the terminal at a specified rate. The host terminal must be set to the same baud rate as the scanner. Default = 115200.

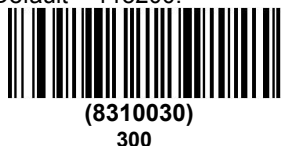

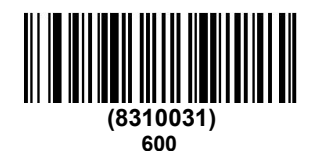

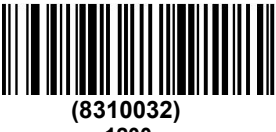

**1200**

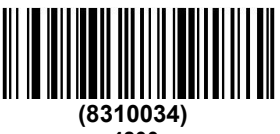

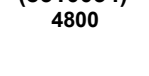

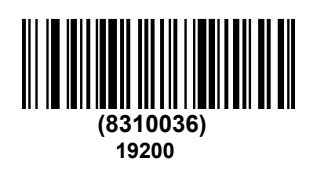

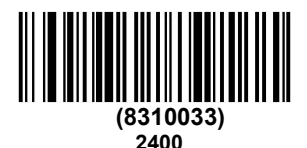

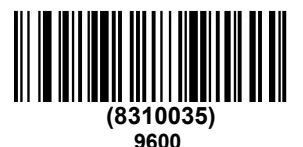

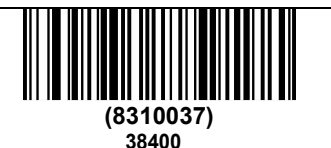

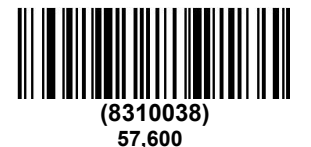

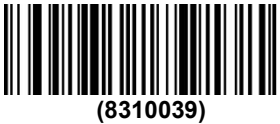

**\*115,200**

### **RS232 Word length: data bits, stop bits and parity check**

Data Bit: Set the word length to 7 or 8 bits of data per character. If the application only needs ASCII hexadecimal, characters 0 to 7F decimal (text, numbers, and punctuation), select 7 data bits. For applications that require a full ASCII set, select 8 data bits for each character. Default = 8.

Stop Bit: Set the stop bit to 1 or 2. Default = 1.

Parity: Provides a way to verify the validity of the pattern of character bits. Default = none

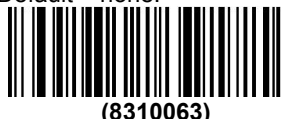

**7 data bits, 1 stop character, even parity bit**

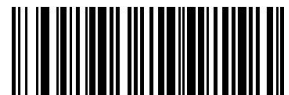

**(8310060) 7 data bits, 1 stop character, no parity**

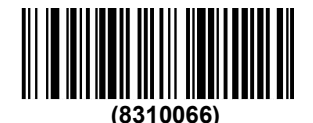

**7 data bits, 1 stop character, odd parity bit**

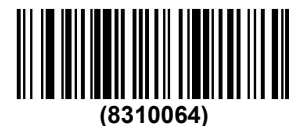

**7 data bits, 2 stop characters, even parity bits**

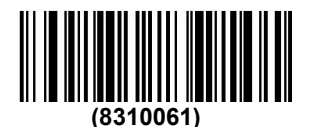

**7 data bits, 2 stop characters, no parity**

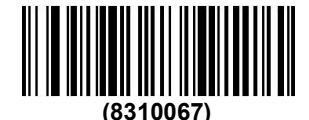

**7 data bits, 2 stop characters, odd parity bits**

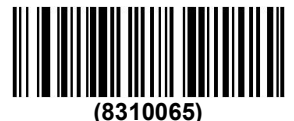

**8 data bits, 1 stop character, even parity bit**

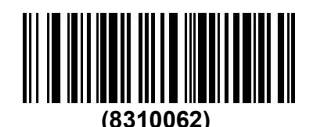

**\* 8 data bits, 1 stop character, no parity**

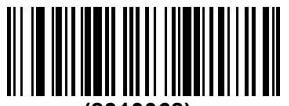

**(8310068) 8 data bits, 1 stop character, odd parity bit**

# **USB IBM SurePos**

Scan the code below to program the scanner for the IBM SurePos (USB Handheld Scanner) or IBM SurePos (USB Desktop Scanner) interface.

Note: After scanning one of the codes, you must restart the cash register.

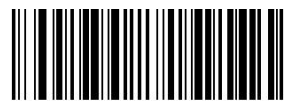

**(881001128)**

**USB IBM SurePos**

**USB handheld scanner interface**

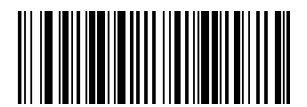

**(881001129)**

**USB IBM SurePos**

#### **USB desktop scanner interface**

Each of the above barcodes also writes the following suffix for each symbology.

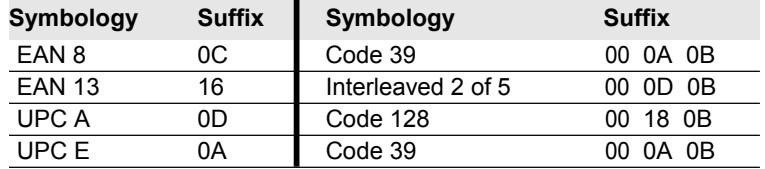

# **USB PC or Macintosh Keyboard**

Scan the code below to program the scanner for a USB PC keyboard or USB Macintosh keyboard. Scanning these codes will also add CR and LF.

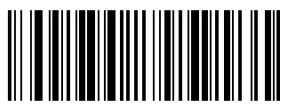

(**881001124**) **USB Keyboard (PC)**

# **USB HID**

Scan the following code to program the scanner with a USB HID barcode.

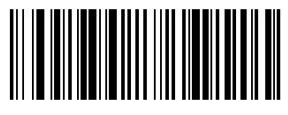

(**881001131**)

**USB HID Bar code scanner**

# **USB COM**

Scan the following code to program the scanner to simulate a regular COM port based on RS232. If you are using a Microsoft® Windows® PC, you will need to download the driver. The driver will use the next available COM port number. Apple® Macintosh computers recognize the scanner as a USB CDC class device and automatically use the class driver.

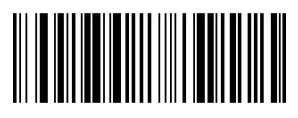

(**881001133**)

**USB COM**

Note: No additional configuration is required (e.g. baud rate).

# **Chapter 3 Input/Output Settings**

### **Buzzer status at power-on**

The scanner can be programmed to beep when powered. If you do not want a beep on the power, scan to turn off the barcode. Default = Start Buzzer On - Scanner.

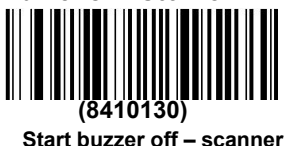

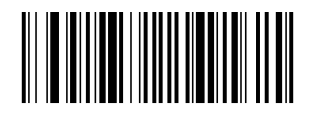

**\* Start buzzer on – scanner**

### **Received BEL character**

#### **buzzer response**

You may want to force the scanner to beep when the command is sent by the host. You can scan the BEL character below to make a sound, and the scanner will beep every time a BEL character is received. Default = off.

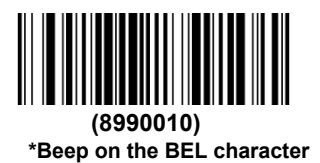

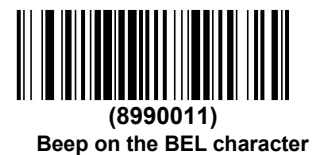

# **Press the scanner button buzzer status**

To hear a click every time you press the scanner button, scan the barcode below. If you don't want to hear a click, scan the "off" code. (This feature has no effect on serial or automatic triggering.) Default = Trigger Click to close.

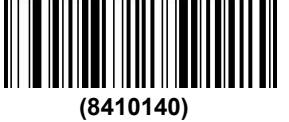

**\*Trigger click to close**

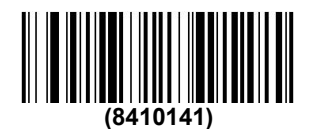

**Trigger click to open**

# **Read good and error indication**

Buzzer – good reading

The buzzer can be set to a good read on or off. If off, only the beep sounds under good reading conditions, the wrong beep can still be heard. Default = Buzzer - Read well on.

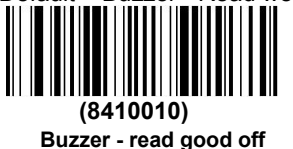

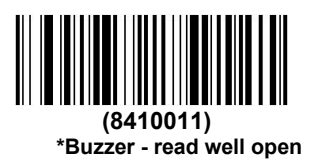

### Buzzer volume - read well

The buzzer volume code modifies the amount of buzzer sound that the scanner makes when it reads well. Default = high.

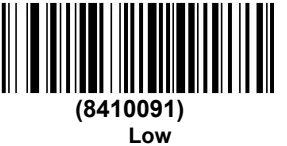

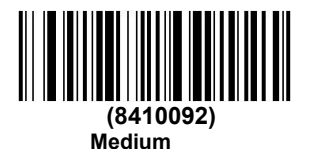

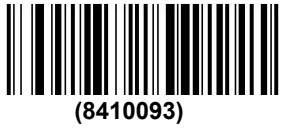

**\* High**

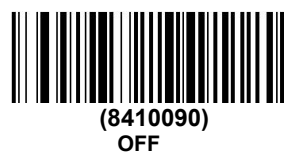

#### Buzzer pitch – good reading

Buzzer pitch code, modify the tone of the beep sounded by the scanner when reading well, default = medium.

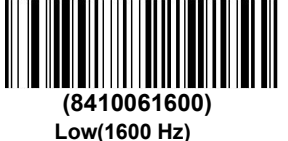

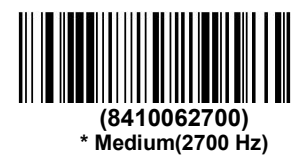

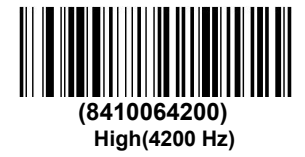

Buzzer pitch - error

When there is an erroneous reading, the buzzer pitch encoding modifies the pitch (frequency) of the sound emitted by the scanner. Default = Razz.

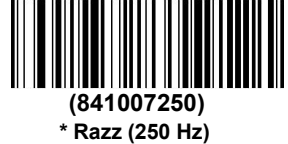

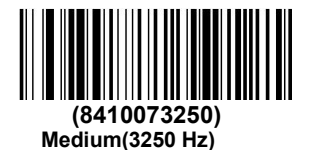

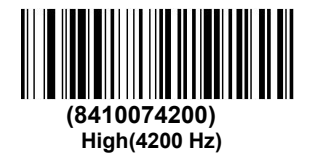

#### Buzzer duration – good reading

The buzzer duration code, which modifies the length of the beep that the scanner makes when it reads well. Default = normal.

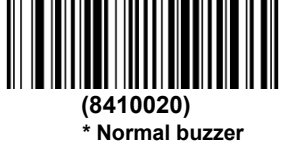

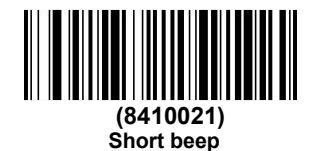

LED –Read well

The LEDs can be set to on or off in response to good readings. Default = On.

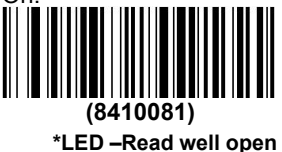

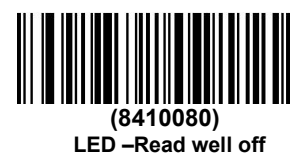

#### Read delay

This sets the minimum time before the scanner reads another barcode. Default = 0ms / no delay.

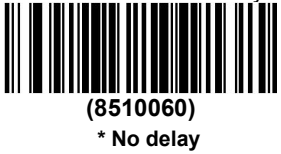

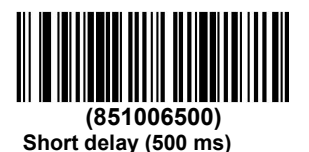

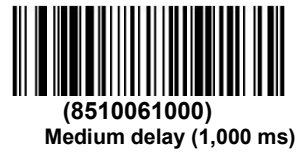

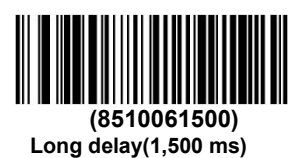

# **Manual trigger mode**

In manual trigger mode, the scanner does not scan until the barcode is read or until the button is released.

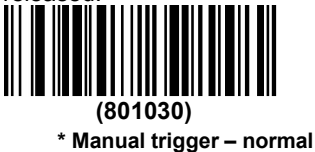

# **Mobile phone reading mode**

When this mode is selected, the scanner will be optimized to read the barcode from the phone or other LED display. However, when this mode is enabled, scanning the bar code may be slightly slower. Note: To turn off the phone reading mode, scan the manual trigger mode barcode.

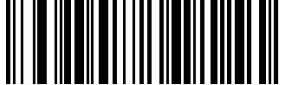

**(801031) Handheld scanning – mobile**

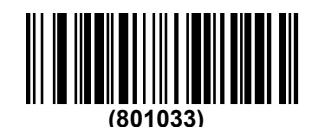

**Presentation Scan - Mobile**

# **Chapter 4 Data Editing**

## **Prefix/suffix overview**

When the barcode is scanned, additional information is sent to the host along with the barcode data. This set of barcode data and additional, user-defined data is called a "message string." The selections in this section are used to build user-defined data into a message string.

Prefixes and suffixes can choose to send characters before or after scanning data. You can specify whether to send it with all code systems or only with a specific code system. The following image shows a breakdown of the message string:

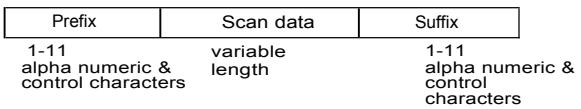

#### Points to remember

- There is no need to build a message string. The options in this chapter are only used if you want to change the default settings. Default prefix  $=$  none. Default suffix  $=$  none.
- You can add or clear a prefix or suffix for a code or all code system.
- You can add any prefix or suffix from the ASCII conversion table, plus the code I.D. and AIM I.D.
- You can concatenate several entries for multiple code systems at once.
- Enter the prefix and suffix in the order you want them to appear in the output.
- When setting a specific code system as opposed to all code systems, the specific code ID value will be counted as the added prefix or suffix character.
- The maximum size of the prefix or suffix configuration is 200 characters, including the header information.

Add a prefix or suffix:

**Step 1.** Scan to add a prefix or add a suffix code.

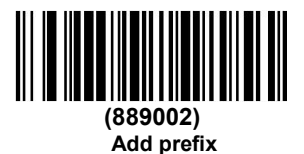

**Step 2.** To apply a prefix or suffix code system, determine the 2-digit hexadecimal value from the code chart. For example, for Code 128, the code ID is "j" and the Hex ID is "6A".

**Step 3.** Scan 2 hex digits in the programming chart on the back cover of this manual, or scan 9, 9 to find all code systems.

**Step 4.** For the prefix or suffix to be entered, the hexadecimal value is determined from the ASCII conversion table.

**Step 5.** For the prefix or suffix to be entered, the hexadecimal value is determined from the ASCII conversion table.

**Step 6.** Repeat steps 4 and 5 for each prefix or suffix character.

**Step 7.** To add the code I.D., scan 5, C, 8, 0.

To add AIM I.D., scan 5, C, 8, 1.

To add a backslash (\), scan 5, C, 5, C.

Note: To add a backslash (\) in step 7, you must scan 5C twice - once to create a leading backslash, and then create a backslash itself.

**Step 8.** The scan saves exit and saves, or the scan discards and exits without saving. Repeat steps 1-6 to add a prefix or suffix to other code systems.

### Example: Add a suffix to a specific code system

Send a CR (carriage return) suffix to U.P.C. only:

- **Step 1.** Scan add suffix。
- **Step 2.** Determine the 2-digit hexadecimal value of U.P.C from the code chart.
- **Step 3.** Scan 6, 3 from the programming diagram on the back cover of this manual.
- **Step 4.** For carriage return, the hexadecimal value is determined from the ASCII conversion table.
- **Step 5.** Scan 0, D from the programming diagram on the back cover of this manual.
- **Step 6.** Scan save, or scan to abandon without saving.

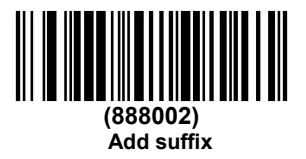

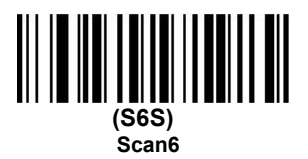

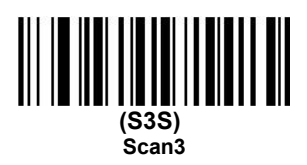

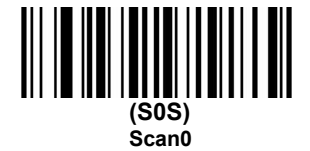

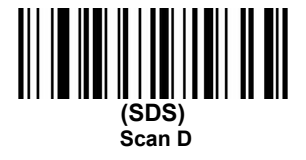

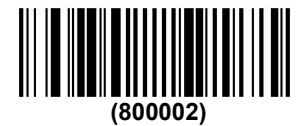

### Add a carriage return suffix for all code systems

If you want to add a carriage return suffix to all code systems at once, scan the barcode below. This action first clears all current suffixes and then writes a carriage return suffix for all code systems.

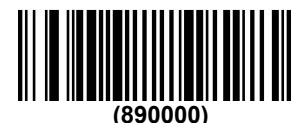

**Add a carriage return suffix for all code systems**

# **Clear one or all prefix suffixes**

You can clear a single prefix or suffix, or clear all prefixes/suffixes of the symbology. If you enter a single code prefix and suffix, you can use Clear One Prefix (Suffix) to remove a specific character from the code system. When all prefixes (suffixes) are cleared, all prefixes (suffixes) of the code system are removed.

Step 1. Scan to clear a prefix or clear a suffix symbol.

Step 2. For the code system from which the prefix or suffix is to be cleared, the 2 digit hexadecimal value is determined from the code system diagram.

Step 3. Scan the 2-digit hexadecimal value in the programming chart on the back cover of this manual. Scan 9.9 applies to all code systems.

Step 4. Scan save.

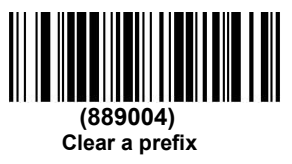

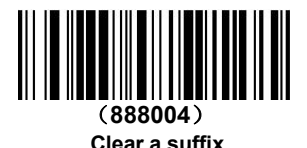

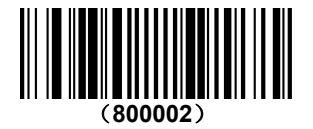

# **Prefix selection**

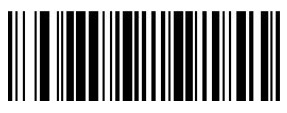

**(889002) Add prefix**

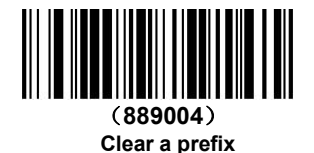

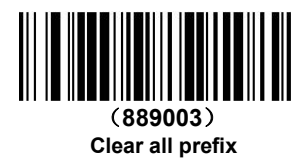

# **Suffix selection**

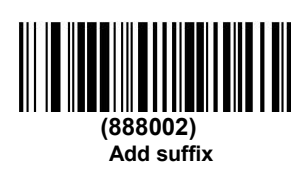

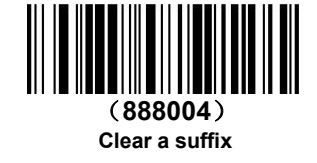

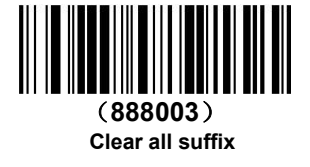

# **Function code transmission**

When this selection is enabled and the scan code contains a function code, the scanner sends the function code to the terminal. When the scanner is in keyboard wedge mode, the scan code is converted to a key code before transmission. Default = Enabled.

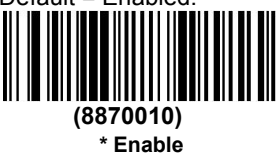

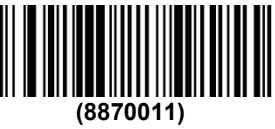

**Disable**

#### Delay between messages

An interframe message delay of up to 5000 milliseconds (in 5 ms increments) can be placed between each scan transmission. Scan the information below to delay the barcode, then scan the 5ms delay and save the barcode using the programming diagram on the back cover of this manual.

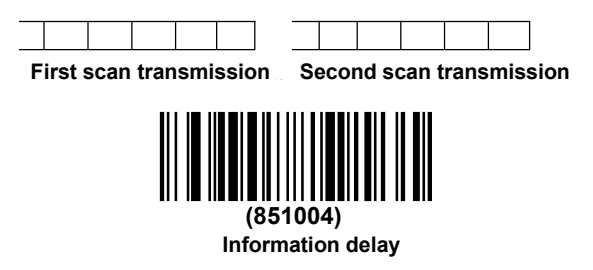

To eliminate this delay, scan the inter-message delay barcode and set the delay to 0. Use the programming map scan on the back cover of this manual to save the barcode.

# **Chapter 5 Data Format**

# **Introduction to the Data Format Editor**

You can use the Data Format Editor to change the output of the scanner. For example, you can use the Data Format Editor to scan for bar code data to insert characters at specific points. The options in the following pages are only used if you wish to change the output. Default data format setting = none.

Normally, when you scan a barcode, it is automatically output; however, when you create a format, you must use the Send command in the format program to output the data.

Multiple formats can be programmed into the scanner. They are stacked in the order they are entered. However, the following list shows the order in which the formats are applied:

- 1. Specific terminal ID, actual code ID, actual length
- 2. Specific terminal ID, actual code ID, universal length
- 3. Specific terminal ID, universal code ID, actual length
- 4. Specific terminal ID, universal code ID, universal length
- 5. Universal terminal ID, actual code ID, actual length
- 6. Universal terminal ID, actual code ID, universal length
- 7. Universal terminal ID, universal code ID, actual length
- 8. Universal terminal ID, universal code ID, universal length

The data format is configured to a maximum of 2000 bytes, including header information.

If you changed the data formatting and want to clear all formatting and return to the factory defaults, scan the default data format below.

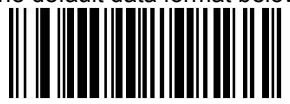

**(886000) \* Default data format**

# **Increase data format**

#### **Step 1. Scan input data format code system**

#### **Step 2. Select primary/alternate format**

Determine if this is your primary data format or one of the 3 alternate formats. This allows you to save a total of 4 different data formats. To write the main format, use the programming chart scan 0 on the back cover of this manual. If you want to write an alternate format, scan 1, 2 or 3 depending on your needs.

#### **Step 3. Terminal type**

Please refer to the terminal ID table and find the terminal ID number of the PC. Scan the three digital barcodes in the back cover to program the terminal ID for the scanner (you must enter 3 digits). For example: scan 0 0 3 means AT wedge.

Note: The wildcard for all terminal types is 099.

#### **Step 4. Code I.D.**

In the code chart, find the code system to which you want to apply the data format. Find the hexadecimal value of the code and scan the 2-digit hexadecimal value in the programming chart on the back cover of this manual.

Note: If you want to create a data format for the number of batch modes, use 35 as the code I.D.

#### **Step 5. Length**

Specify an acceptable length for this code system (up to 9999 characters). Scan the four-digit data length from the programming chart on the back cover of this manual. (Note: Enter 50 characters as 0050. 9999 is a universal number indicating all lengths.)

#### **Step 6. Editor command**

See the data format editor command. Scans the code system that represents the command to be entered.

**Step 7. Scan save to save the data format, or discard the exit without saving the changes.**

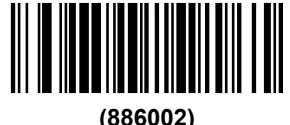

**Input data format**

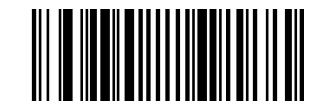

**(800002) Save**

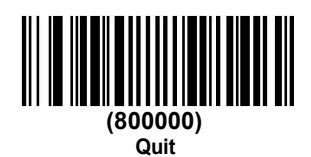

#### Other programming options

#### **Clear a data format**

This will delete a data format of a code system. If you want to clear the main format, scan 0 from the programming chart on the back cover of this manual. If you want to clear the alternate format, scan 1, 2 or 3 depending on the format you want to clear. Scan the terminal type and code I.D., and the length of the barcode data for the specific data format to be deleted. All other formats are not affected.

#### **Clear all data formats**

This will clear all data formats.

Save and exit to save changes to the data format.

Abandon the exit without saving any changes to the data format.

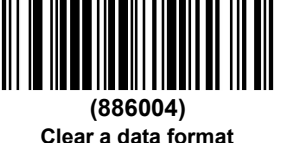

**(886003)**

**Clear all data formats**

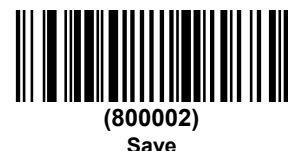

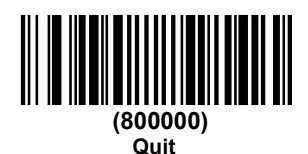

# **Data formatter**

When the data formatter is closed, the barcode data is read as output to the host, including the prefix and suffix.

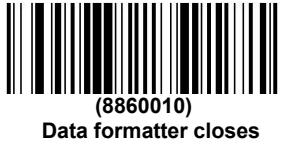

You may want to ask for data to match the data format you created and saved. The following settings can be applied to your data format:

#### **Data formatter is open, no need, keep prefix/suffix**

The scanned data is modified according to your data format and the prefix and suffix are transmitted.

#### **Requires data format, retain prefix/suffix**

The scanned data is modified according to your data format and the prefix and suffix are transmitted. Any data that does not match your data format requirements will produce an error tone and will not transfer the data in that barcode.

# **Primary/alternative data format**

You can save up to four data formats and switch between them. Your main data format is saved below 0. Your other three formats are saved under 1, 2 and 3. To set your device to use one of the following formats, scan one of the barcodes below.

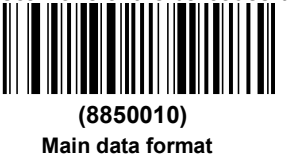

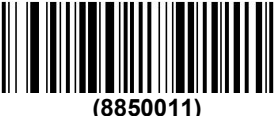

**Data format 1**

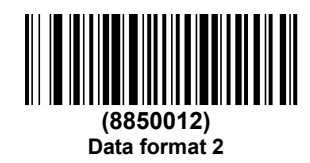

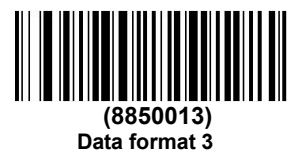

# **Chapter 6 Code System**

This programming section contains the following menu options.

- [All Symbologies](#page-29-0)
- [Codabar](#page-30-0)

[Code 39](#page-33-0)

- [Interleaved 2 of 5](#page-39-0)
- [NEC 2 of5](#page-41-0)
- [Code 93](#page-44-0)
- [Straight 2 of 5 Industrial \(three-bar start/stop\)](#page-45-0)
- [Straight 2 of 5 IATA \(two-bar start/stop\)](#page-46-0)
- [Matrix 2 of5](#page-47-0)
- [Code 11](#page-48-0)
- [Code 128](#page-49-0)
- [GS1-128](#page-51-0)
- [Telepen](#page-52-0)
- [UPC-A](#page-53-0)
- [UPC-E0](#page-56-0)
- [UPC-E1](#page-59-0)
- [EAN/JAN-13](#page-59-1)
- [EAN/JAN-8](#page-62-0)
- [MSI](#page-64-0)
- [GS1 DataBar Omnidirectional](#page-66-0)
- [GS1 DataBar Limited](#page-66-1)
- [GS1 DataBar Expanded](#page-67-0)
- [PDF417](#page-69-0)
- [QR Code](#page-70-0)
- [Data Matrix](#page-71-0)
- [Aztec Code](#page-72-0)
- [China Post \(Hong Kong 2 of 5\)](#page-73-0)
- [Korea Post](#page-74-0)

## <span id="page-29-0"></span>**All code system**

If you want to solve all the code systems allowed by the scanner, scan all code opening codes. On the other hand, if you want to solve only the specific code system, scan all code systems to turn off, and then scan the open code system of the specific code system.

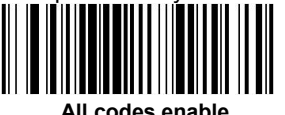

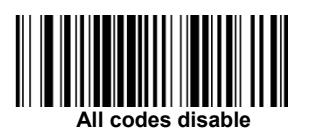

Note: 2D postal code is not enabled when scanning all code enable. The 2D postal code must be enabled separately.

## **Information length description**

You can set a valid read length for some barcode codes. If the data length of the scanned barcode does not match the valid read length, the scanner will emit an error tone. You may want to set the same value for the minimum and maximum lengths to force the scanner to read fixedlength barcode data. This helps reduce the possibility of misreading.

**Example: Only those barcodes with a count of 9-20 characters are solved. Minimum length = 09. Maximum length = 20 Example: Only those barcodes with a number of 15 characters are solved. Minimum length = 15. Maximum length = 15**

For values other than the default values for the minimum and maximum message lengths, scan the barcode contained in the description, then scan the numeric value of the length of the message and save the barcode on the programming chart in the back cover of this manual. The minimum and maximum lengths as well as the default values are included in the corresponding code system.

# <span id="page-30-0"></span>**Codabar**

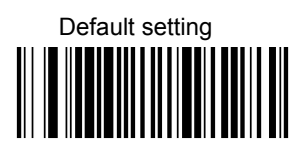

Codabar Enable/Disable

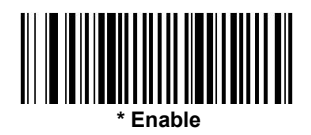

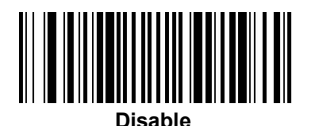

## Codabar Start/stop character

Start/stop character identifies the front and end of the barcode. You can transmit or not transfer Start/stop character。Default = no transfer.

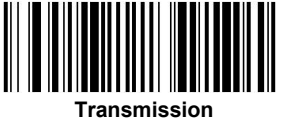

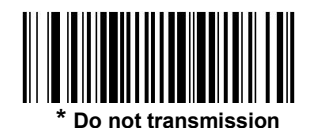

Codabar Check character

Create Codabar check characters with different "modulos". You can program the scanner to read-only Codabar barcodes with Modulo 16 check characters. Default = no check character.

No check character indicates bar code data with or without check characters when the scanner reads and sends.

When "Check Character" is set to Verify and Transfer, the scanner will only read the Codabar barcode printed with the check character and will transfer the character at the end of the scan data.

When "Check Character" is set to "Verify" but "Do Not Send", the unit will only read the Codabar barcode printed with the check character, but will not send the check character along with the scanned data.

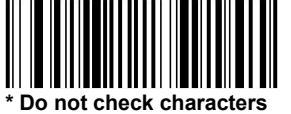

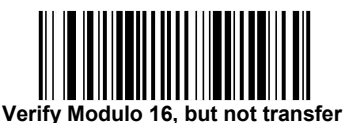

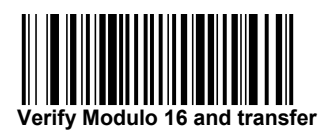

#### Codabar cascading

Codabar supports code hierarchy. When cascading is enabled, the scanner looks for a Codabar code system with a "D" start character, which is adjacent to a code system with a "D" stop character. In this case, the two messages are concatenated into one, omitting the "D" character.

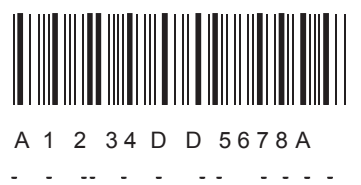

The selection is required to prevent the scanner from decoding a single "D" Codabar code system without its companion. This selection has no effect on Codabar without stopping/starting D characters.

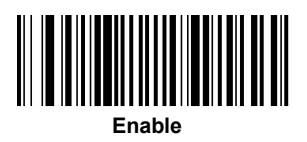

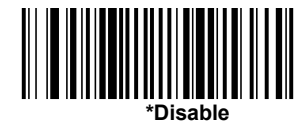

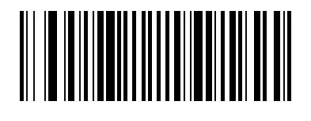

**Need**

#### Codabar Length of information

Scan the barcode below to change the length of the message. For additional information on Disable, please refer to the information length description minimum and maximum length = 2-60. Minimum default = 4, maximum default = 60.

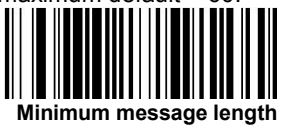

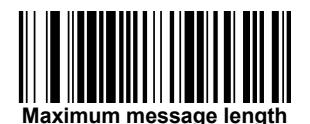

<span id="page-33-0"></span>**Code 39**

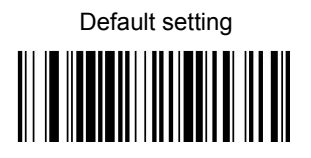

Code 39 Enable/Disable

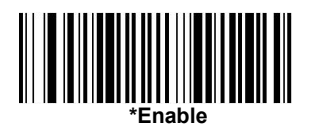

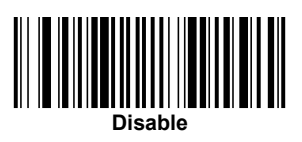

### Code 39 Start/stop character

The start/stop character identifies the front and end of the bar code.You can choose to Transmission or Do not transmission start/stop character. Default =Do not transmission.

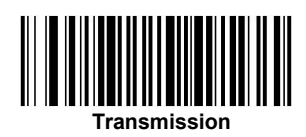

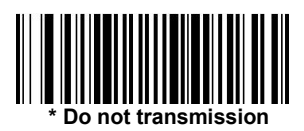

### Code 39 Check character

No check character indicates bar code data with or without check characters when the scanner reads and sends.

When the "Check Character" is set to "Verify" but "Do Not Send", the unit reads only the Code 39 barcode printed using the check character, but does not send the check character along with the scan data.

When the Check Character is set to Verify and Transfer, the scanner reads only the Code 39 barcode printed with the check character and transmits the character at the end of the scanned data. Default = no check characters.

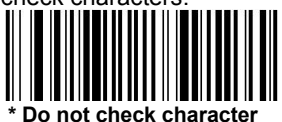

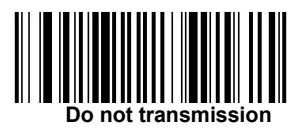

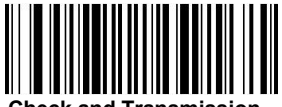

**Check and Transmission**

#### Code 39 Length of information

Scan the barcode below to change the length of the message. For additional information on Disable, please see the information length description minimum and maximum length =  $0-48$ . Minimum default =  $0$ ,  $maximum$  default = 48

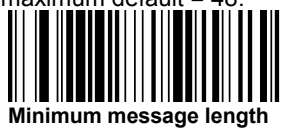

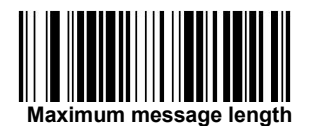

Code 39 Append
This feature allows the scanner to attach data from multiple Code 39 barcodes before transmitting the data to the host. When the scanner encounters a Code 39 barcode with an additional trigger character, it buffers the Code 39 barcode until it reads the Code 39 barcode without an additional trigger. The data is then sent in the order in which the barcode is read (FIFO). Default = Disable.

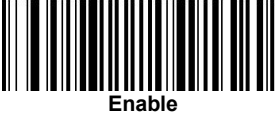

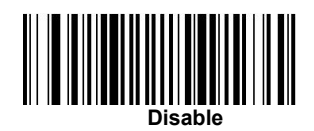

Code 32 Pharmaceutical (PARAF)

Code 32 Pharmaceutical is a form of Code 39 code used by Italian pharmacies. This code system is also known as PARAF.

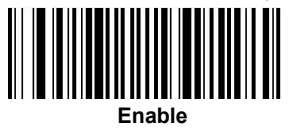

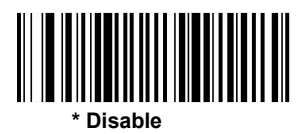

### FULL ASCII

If FULL ASCII Code39 decoding is enabled, some characters in the barcode system will be interpreted as a single character. For example: \$V will be decoded as the ASCII character SYN, and /C will be decoded as ASCII character #. Default = Disable.

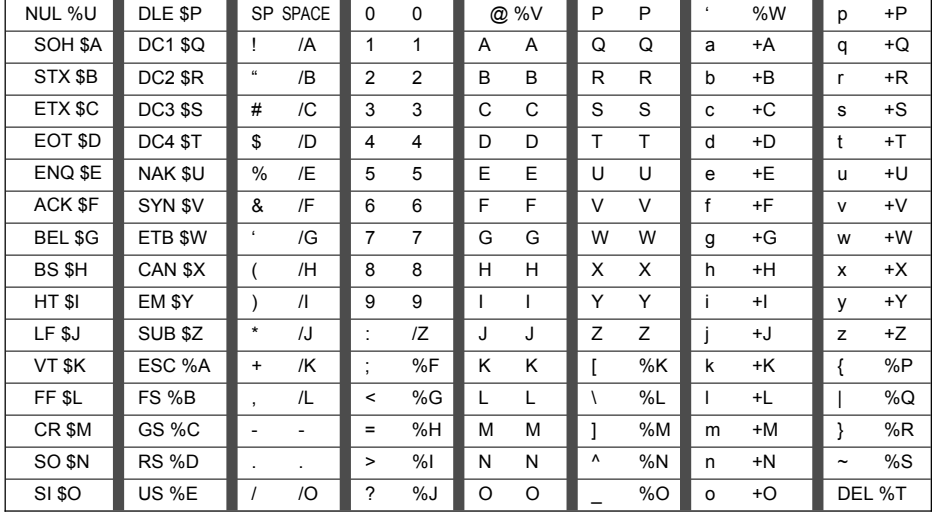

The character pairs /M and /N are decoded into a minus sign and a period respectively. The character pair / P to / Y is decoded from 0 to 9.

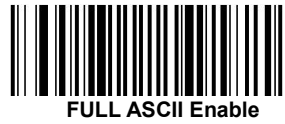

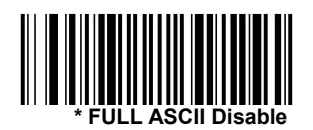

#### Code 39 code page

The Code page defines the mapping of character codes to characters. If the received data does not display the correct characters, it may be because the barcode being scanned was created using a different Code page than the one expected by the host program. If this is the case, scan the barcode below, select the Code page used to create the barcode, scan the values in the internal programming diagram on the back cover of this manual, and save the barcode. The data characters should then be displayed correctly.

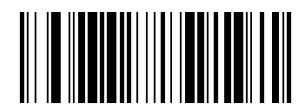

**Code 39 code page**

## **Interleaved 2 of 5**

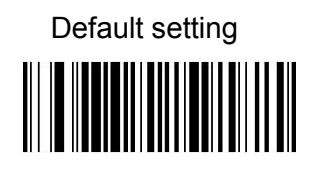

Interleaved 2 of 5 Enable/Disable

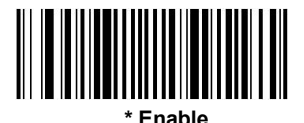

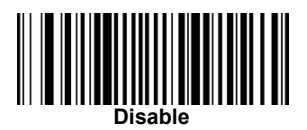

#### Check character

No check character indicates that the scanner reads and transmits barcode data with or without a check character.

When the check character is set to "Verify" but "Do Not Send", the unit reads only the Interleaved 2 of 5 barcode with the check character printed, but does not transmit the check character with the scanned data.

When the check character is set to verify and send, the scanner reads the Interleaved 2 of 5 barcode printed with the check character and will send the character at the end of the scan data. Default = no check character.

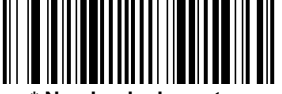

**\* No check character**

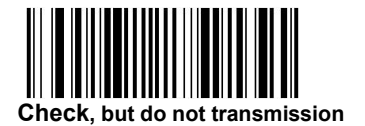

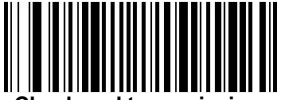

**Check and transmission**

### Interleaved 2 of 5 Length of information

Scan the barcode below to change the Length of information. Minimum and Maximum length is 2-80, Minimum length default=4, Maximum length default=80.

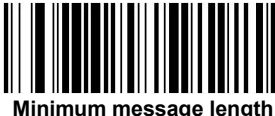

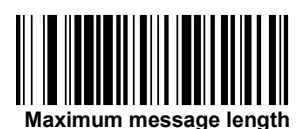

## **NEC 2 of 5**

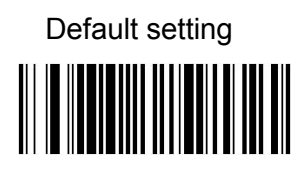

NEC 2 of 5 Enable/Disable

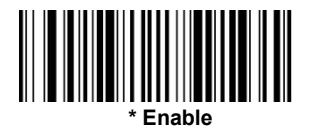

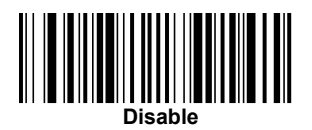

#### Check character

The unprocessed check character indicates that the scanner reads the

barcode with or without the check character to send the data.

When the check character is set to be processed but not transmitted, scanner can only read NEC2 which is among 5pcs barcodes with check character, but not transfer the check character with scan data.

When the check character is set to be processed and transmitted,scanner read NEC2 which is among 5pcs barcodes with check character, and will send the figure at the end of scan data. Default=no check character.

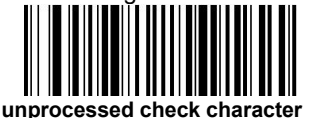

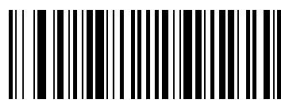

**Process check characters but not transfer**

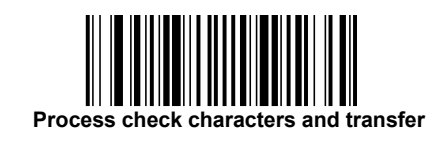

### NEC 2 of 5 Length of information

Read the following setup code to set the length of the NEC 2 of 5. Minimum and Maximum length is 2-80, Minimum length default=4, Maximum length default=80.

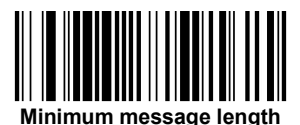

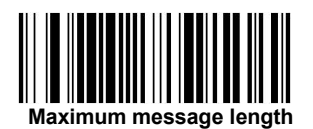

## **Code 93**

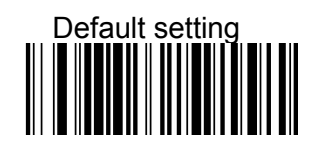

Code 93 Enable/Disable

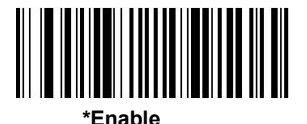

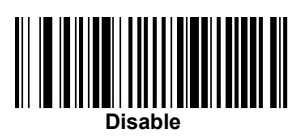

Code 93 Length of

#### information

Read the following setup code to set the length of the Code93 barcode. Minimum and Maximum length is 0-80, Minimum length default=0, Maximum length default=80.

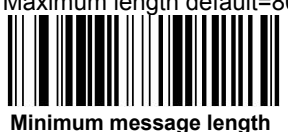

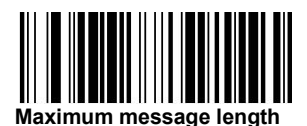

# **Straight 2 of 5 Industrial (three-bar start/stop)**

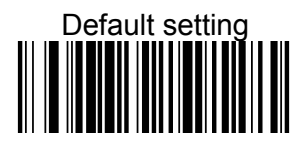

Straight 2 of 5 Industrial Enable/Disable

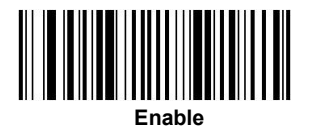

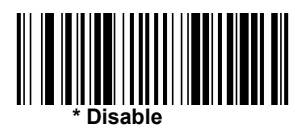

### Straight 2 of 5 Industrial Length of information

Read the following setup code to set the length of the Straight 2 of 5

Industrial barcode. Minimum and Maximum length is 1-48, Minimum length default=4, Maximum length default=48.

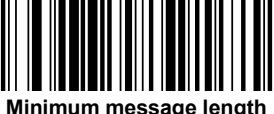

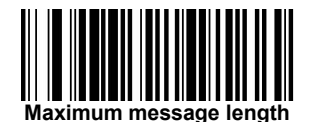

# **Straight 2 of 5 IATA (two-bar start/stop)**

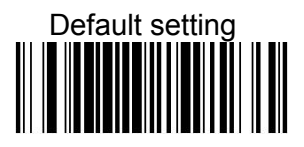

Straight 2 of 5 IATA Enable/Disable

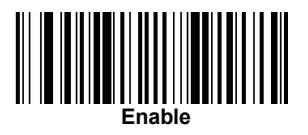

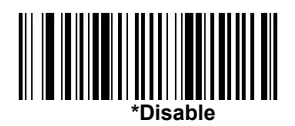

### Straight 2 of 5 IATA Length of information

Read the following setup code to set the length of the Straight 2 of 5 IATA barcode. Minimum and Maximum length is 1-48, Minimum length

default=4, Maximum length default=48

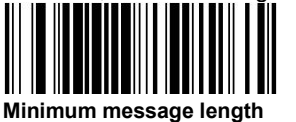

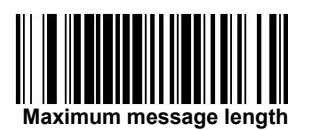

## **Matrix 2 of 5**

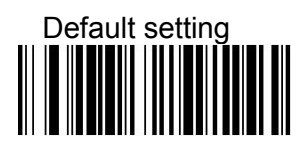

Matrix 2 of 5 Enable/Disable

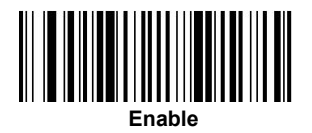

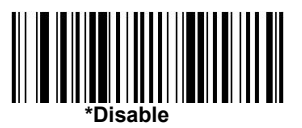

### Matrix 2 of 5 Length of information

Read the following setup code to set the length of the Matrix 2 of 5

barcode. Minimum and Maximum length is 1-80, Minimum length

default=4, Maximum length default=80

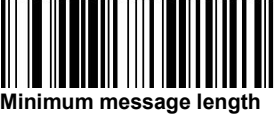

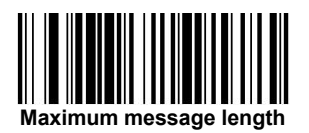

## **Code 11**

Default setting

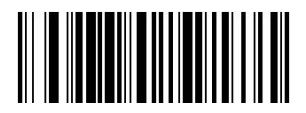

Code 11 Enable/Disable

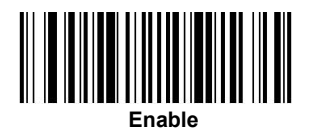

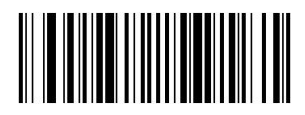

**\* Disable**

### Code 11 Required check character

This setting is for Code 11 barcode to get one or two check characters. Default = two check characters.

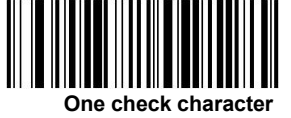

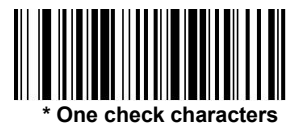

### Code 11 Length of information

Read the following setup code to set the length of the Code11 barcode. Minimum and Maximum length is 1-80, Minimum length default=4, Maximum length default=80.

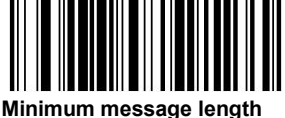

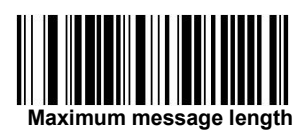

**Code 128**

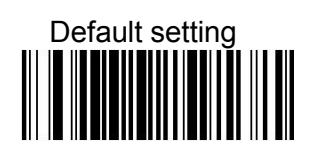

Code 128 Enable/Disable

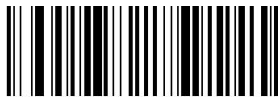

**\* Enable**

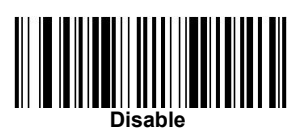

### ISBT 128 cascading

In 1994, the international society for blood transfusion (ISBT) approved a standard for communicating Disable blood information in a uniform manner.The ISBT format requires a paid license. ISBT 128 application specification describes 1) Disable key data elements for marking blood products, 2) due to its highly secure and space-saving design, the current recommendation to use Code 128, 3) Code 128 variants support adjacent Code system connections, and 4) the standard layout of bar codes on blood product labels.Use the bar code below to Enable or Disable the connection.Default =Disable close.

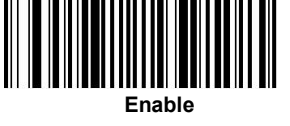

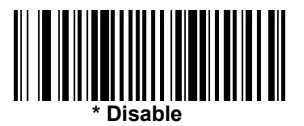

### Code 128 Length of information

Read the following setup code to set the length of the Code 128

barcode. Minimum and Maximum length is 0-80, Minimum length

default=0, Maximum length default=80.

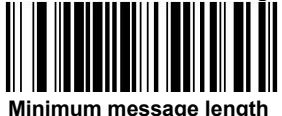

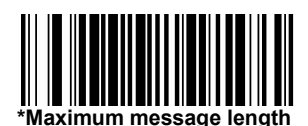

## **GS1-128**

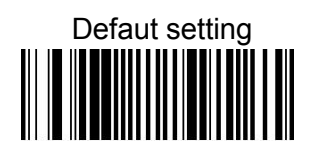

GS1-128 Enable/Disable

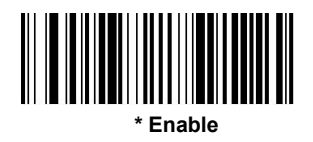

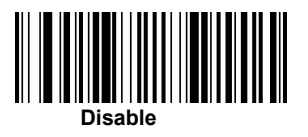

### GS1-128 Length of information

Read the following setup code to set the length of the GS1-128 barcode. Minimum and Maximum length is 1-80, Minimum length default=1, Maximum length default=80.

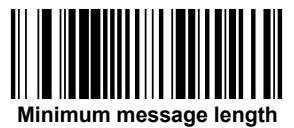

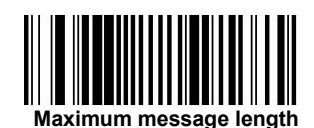

## **Telepen**

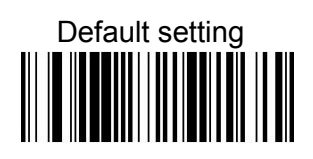

Telepen Enable/Disable

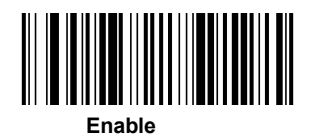

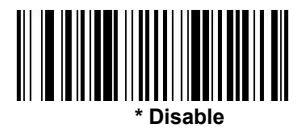

### Telepen Length of information

Read the following setup code to set the length of the Telepen barcode. Minimum and Maximum length is 1-60, Minimum length default=1, Maximum length default=60.

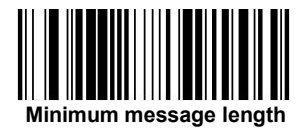

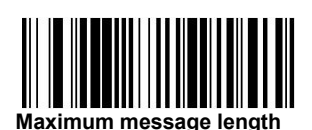

## **UPC-A**

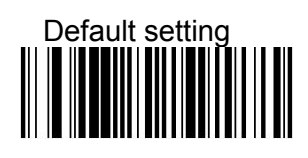

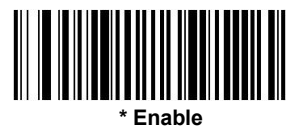

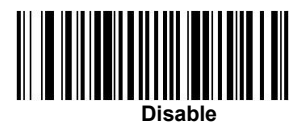

Note: When reading UPC-A Disable, UPC-A barcode do as EAN-13 Transmission.

#### UPC-A check character

This option allows you to specify whether the Transmission check character should be at the end of the scan data. Default = Enable.

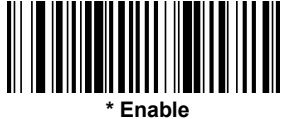

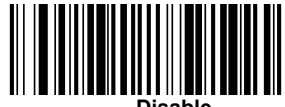

**Disable**

### UPC-A Number System

Digital system digital symbols for UPC type barcodes are typically sent transmisson at the beginning of the scanned data, but the unit can be programmed to prevent Transmission. Default= Enable.

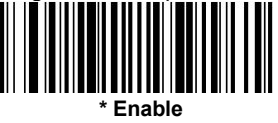

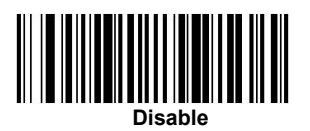

UPC-A Addenda

This setting adds two or five additional codes to the end of all scanned UPC-A data. The default setting is to disable two-digit and five-digit additional codes.

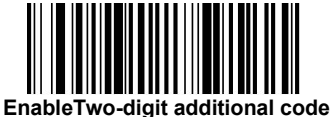

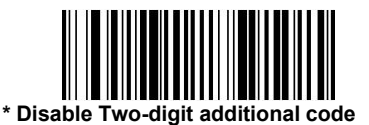

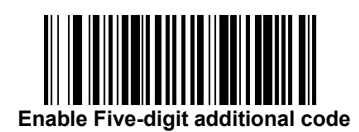

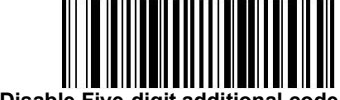

**\* Disable Five-digit additional code**

### UPC-A Addenda Required

When set to have an additional code, the scanner can only decode UPC-A barcodes with additional codes. Then you must turn on the enable of the two or five digit additional code. The default setting is that there is no need to have an additional code.

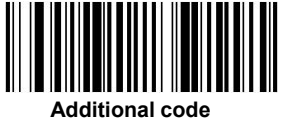

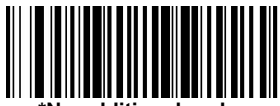

**\*No additional code**

### UPC-A Addenda Separator

When this function is turned on, there will be spaces between the barcode and the additional code when the data is scanned. When off, there is no space separation. The default setting is on.

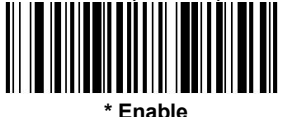

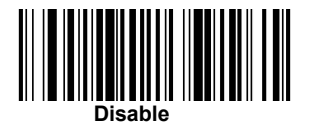

## **UPC-E0**

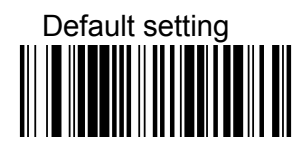

UPC-E0 Enable/Disable

Most U.P.C. barcodes start with a 0 number system.To read this code, use the UPC-E0 Enable option.If you need to read code that uses a 1-number system, use UPC-E1. Default = Enable.

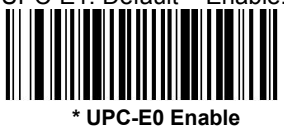

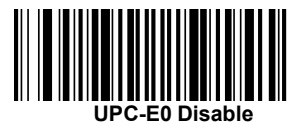

UPC-E0 Expand

Upc-E Expand extend the UPC-E code to 12-bit UPC-A format.Default =Disable close.

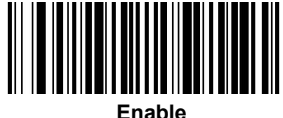

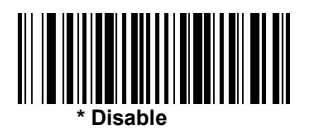

### UPC-E0 Addenda Required

When set to have an additional code, the scanner can only decode UPC-E barcodes with additional codes. The default setting is that there is no need to have an additional code.

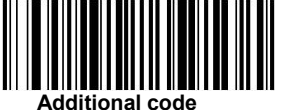

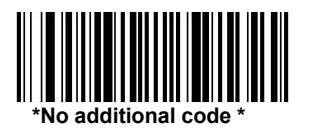

### UPC-E0 Addenda Separator

When this function is turned on, there will be spaces between the barcode and the additional code. When Disable off, there is no space separation.

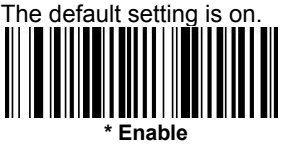

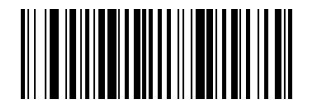

**Disable**

#### UPC-E0 check character

The check character specifies whether the Transmission check character should be at the end of the scan data.Default= Enable.

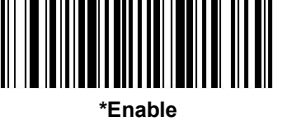

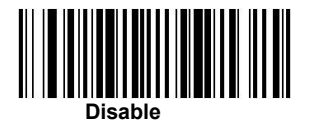

### UPC-E0 Number System

U.P.C digital system, code system usually scan data in the Enable head Transmission, but can be programmed to the unit, so that it will not be transmitted, to prevent the Transmission, please scan Disable close. Default= Enable.

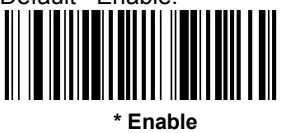

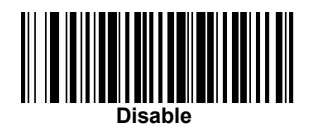

UPC-E0 Addenda

This setting adds two or five additional codes to the end of all scanned

UPC-E0 data. The default setting is two-digit and five-digit

additional codes disable close.

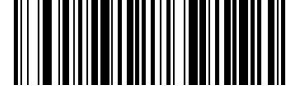

**Two-digit additional code Enable**

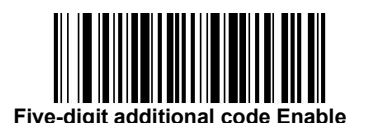

**\* Two-digit additional code Disable**

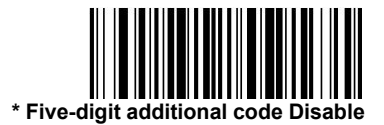

**UPC-E1**

Most U.P.C. barcodes start with a 0 number system.To read this code, use the UPC-E1 Enable option. If you need to read code that uses a 1-number system, use UPC-E1. Default = Enable.

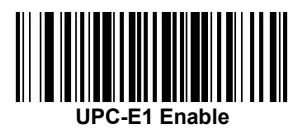

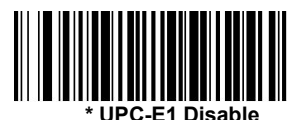

**EAN/JAN-13**

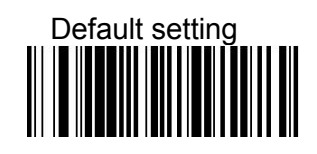

EAN/JAN-13 Enable/Disable

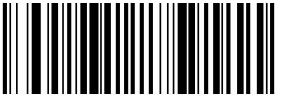

**\*Enable**

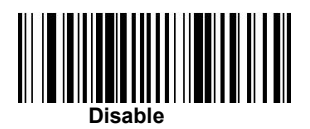

Note: if you want to convert the UPC-A bar code to EAN-13 format, scan the UPC-A Disable close barcode.

EAN/JAN-13 check character

This option allows you to specify whether the Transmission check character should be at the end of the scan data. Default= Enable.

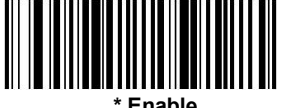

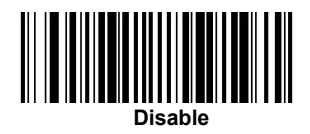

### EAN/JAN-13 Addenda

This configuration adds two or five additional codes to the end of all scanned EAN/JAN-13 data. The default setting is Disable close for twodigit and five-digit additional codes.

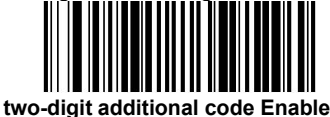

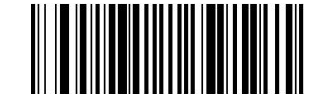

**\*two-digit additional code Disable**

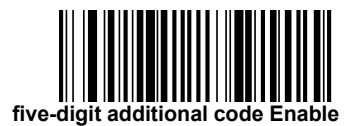

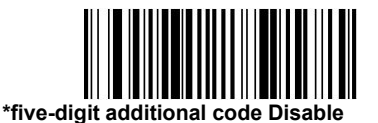

### EAN/JAN-13 Addenda Required

When set to have an additional code, the scanner can only solve the

EAN/JAN-13 barcode with the additional code. The default setting is

that there is no need to have an additional code.

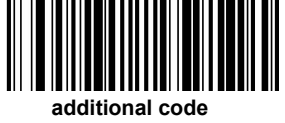

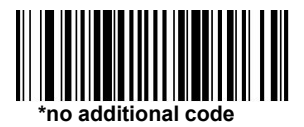

### EAN/JAN-13 Addenda Separator

When this function is turned on, there will be spaces between the barcode and the additional code when the data is scanned. When off, there is no space separation. The default setting is on.

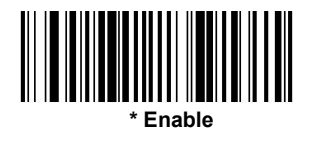

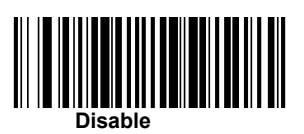

Note: to enable or disable EAN13 with extended coupon code, refer to UPC-A / EAN-13 with extended coupon code.

### ISBN Translation

When scanning Enable, the EAN-13 Bookland code system converts to the equivalent ISBN number format. Default =Disable close

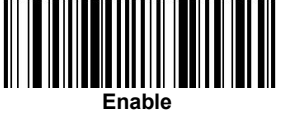

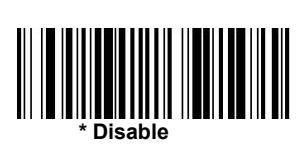

## **EAN/JAN-8**

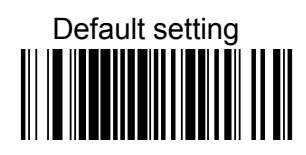

EAN/JAN-8 Enable/Disable

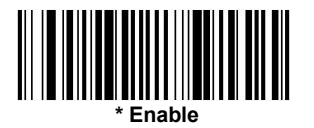

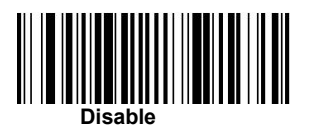

### EAN/JAN-8 check character

This option allows you to specify whether the Transmission check character should be at the end of the scan data.Default = Enable.

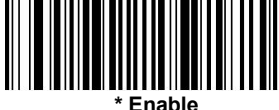

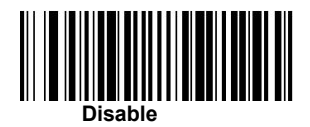

### EAN/JAN-8 Addenda

This configuration adds two or five additional codes to the end of all scanned EAN/JAN-8 data. The default setting is to add two-digit and five-digit additional codes=Disable close.

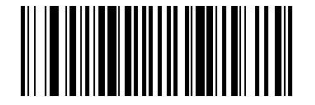

**two-digit additional code enable**

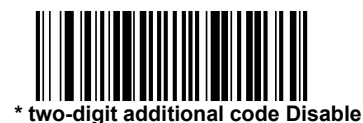

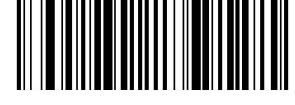

**five-digit additional code Enable**

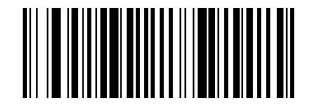

**\* five-digit additional code Disable**

### EAN/JAN-8 Addenda Required

When set to have an additional code, the scanner can only solve the EAN/JAN-8 barcode with the additional code. The default setting is that there is no need to have an additional code.

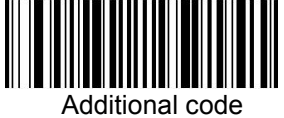

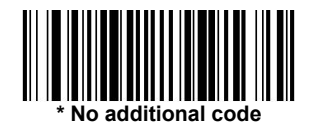

### EAN/JAN-8 Addenda Separator

When this function is turned on, there will be spaces between the barcode and the additional code when the data is scanned. When off, there is no space separation. The default setting is on.

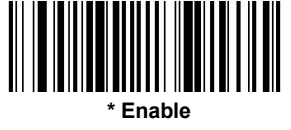

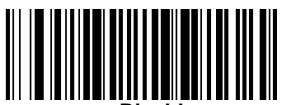

**Disable**

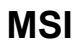

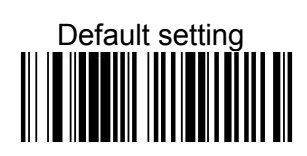

MSIEnable/Disable

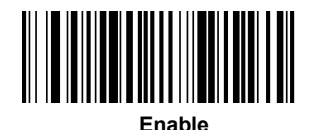

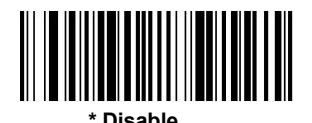

MSI check character

MSI barcodes use different types of check characters.You can program the scanner to read the MSI barcode using the type 10 check character.Default = verify type 10, but Do not transmission.

When the "check character" is set to "Verify Type10 and Transmission", the scanner will only read and print the MSI barcode using the specified type check character, and will send the character at the end of the scanned data.

When the "check character" is set to "Verify Type10, Do not transmission", the device will only read and use the MSI barcode printed with the specified type of check character, but not send the check character with scan.

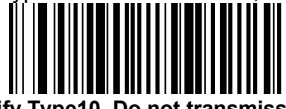

**\* Verify Type10, Do not transmission**

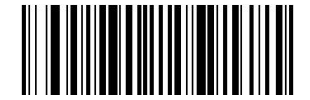

**Verify Type10 and Transmission**

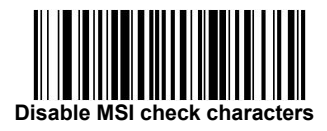

### MSI Length of information

Read the following setup code to set the length of information. Minimum and Maximum length is 4-48, Minimum length default=4, Maximum length default=48.

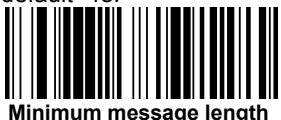

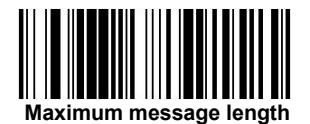

# **GS1 DataBar Omnidirectional**

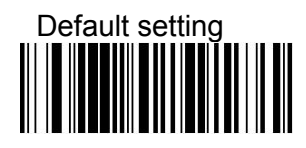

GS1 DataBar Omnidirectional Enable/Disable

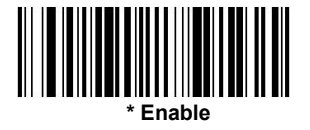

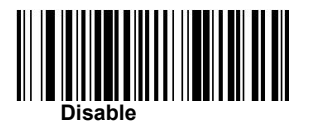

**GS1 DataBar Limited**

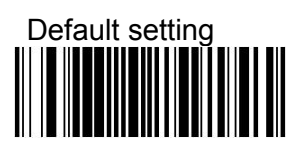

# GS1 DataBar Limited Enable/Disable

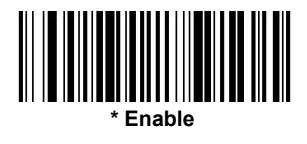

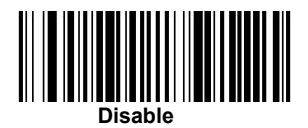

# **GS1 DataBar Expanded**

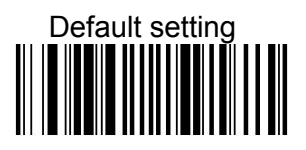

GS1 DataBar Expanded Enable/Disable

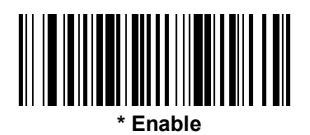

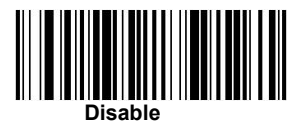

## GS1 DataBar Expanded Length of information

Read the following setup code to set the length of information. Minimum

and Maximum length is 4-74, Minimum length default=4, Maximum length default=74.

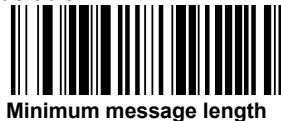

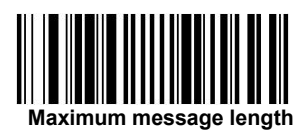

## **PDF417**

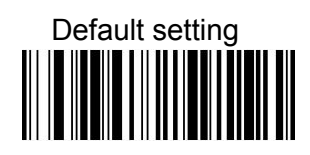

PDF417 Enable/Disable

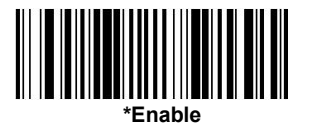

**TIININ MINISTER Disable**

### PDF417 Length of information

Read the following setup code to set the length of information. Minimum and Maximum length is 1-2750, Minimum length default=1, Maximum length default=2750.

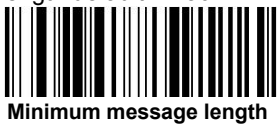

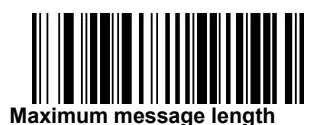

## **QR Code**

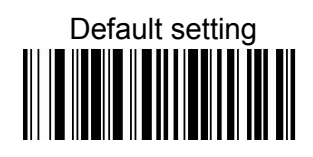

QR Code Enable/Disable

This option applies to both QR codes and Micro QR codes.

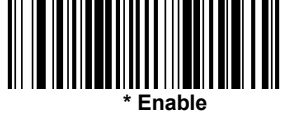

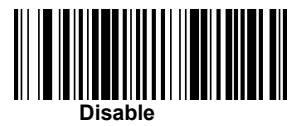

## QR Code Length of

### information

Read the following setup code to set the length of information. Minimum and Maximum length is 1-7089, Minimum length default=1, Maximum length default=7089

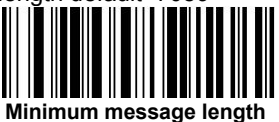

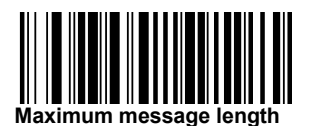

## **Data Matrix**

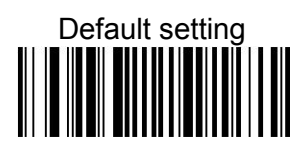

Data Matrix Enable/Disable

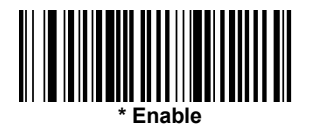

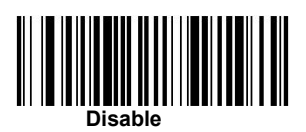

Data Matrix Length of

information

Read the following setup code to set the length of information. Minimum and Maximum length is 1-3116, Minimum length default=1, Maximum

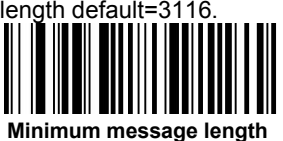

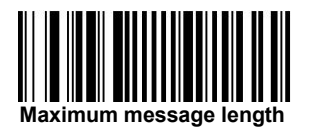
**Aztec Code**

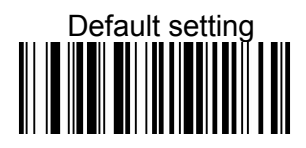

Aztec Code Enable/Disable

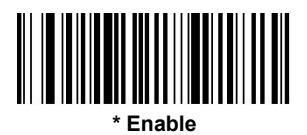

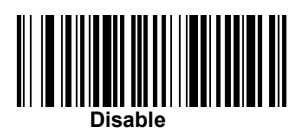

## Aztec Code Length of information

Read the following setup code to set the length of information. Minimum and Maximum length is 1-3832, Minimum length default=1, Maximum length default=3832.

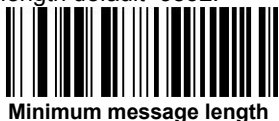

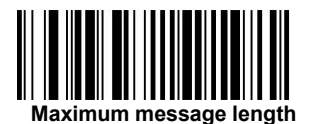

# **Postal Codes - Linear**

Linear zip codes are listed below.Any combination of linear zip code selection is flexible.

# **China Post (Hong Kong 2 of 5)**

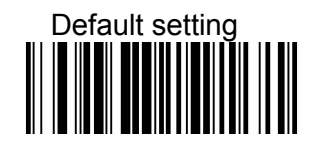

## China Post (Hong Kong 2 of 5) Enable/Disable

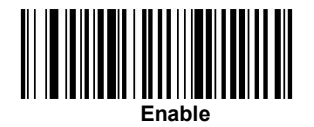

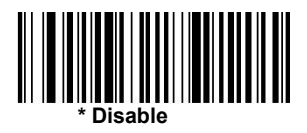

## China Post (Hong Kong 2 of 5)Length of information

Read the following setup code to set the length of information. Minimum and Maximum length is 2-80, Minimum length default=4, Maximum length default=80.

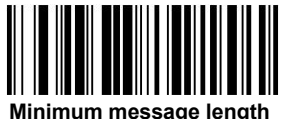

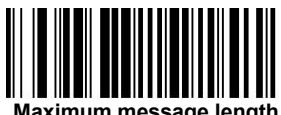

## **Korea Post**

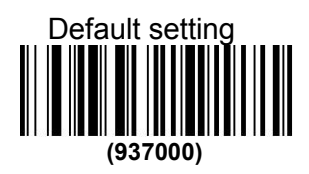

Korea Post Enable/Disable

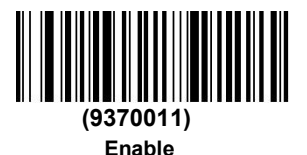

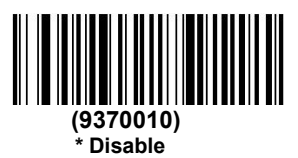

## Korea Post Length of information

Read the following setup code to set the length of information. Minimum and Maximum length is 2-80, Minimum length default=4, Maximum length default=48

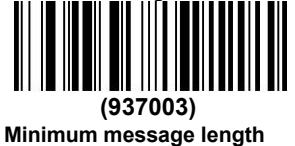

**(937002) Maximum message length**

#### Korea Post check character

This option allows you to specify whether the Transmission check character should be at the end of the scan data. Default =Do not transmission.

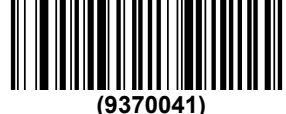

**Transmission check character**

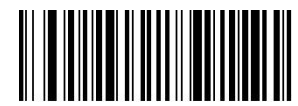

**\* Do not transe** 

# **Chapter 7 Factory default setting**

### **Show version number**

Scan the barcode below to output the current software version, cell serial number,

and other product information.

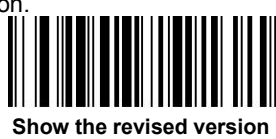

## **Reset factory defaults**

This selection removes all settings and resets the scanner to original factory default value. It also disables all plug-ins.

If you are unsure of the programming options in the scanner, or if you have changed some of the options and want to restore the scanner to factory default settings, scan "Remove custom default" bar code first, then scan "Enable default". his resets the scanner to factory default settings.

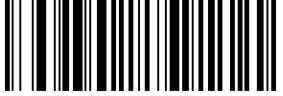

**Remove custom default**

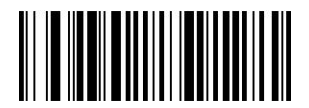

**Enable default**

# **Appendix Reference charts**

# **Symbol graph**

Note: "m" represents the AIM modifier character. For detailed information on the DisableAIM modifier characters, refer to the international technical specification, symbolic identifiers.

The prefix/suffix entry for a particular symbol system overrides the generic (all symbols, 99) entry.

For information about Disable using code ID and AIM ID, refer to editing starting from page 4-1 Enable and data formatting starting from page 5-1 Enable.

#### Linear symbols

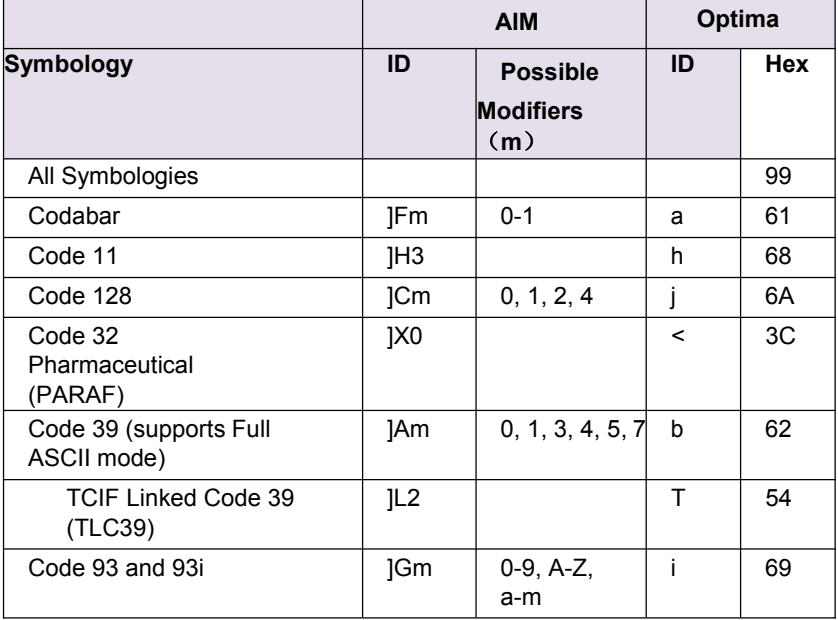

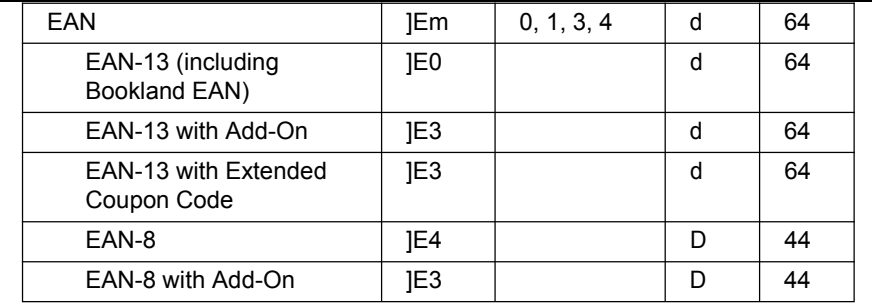

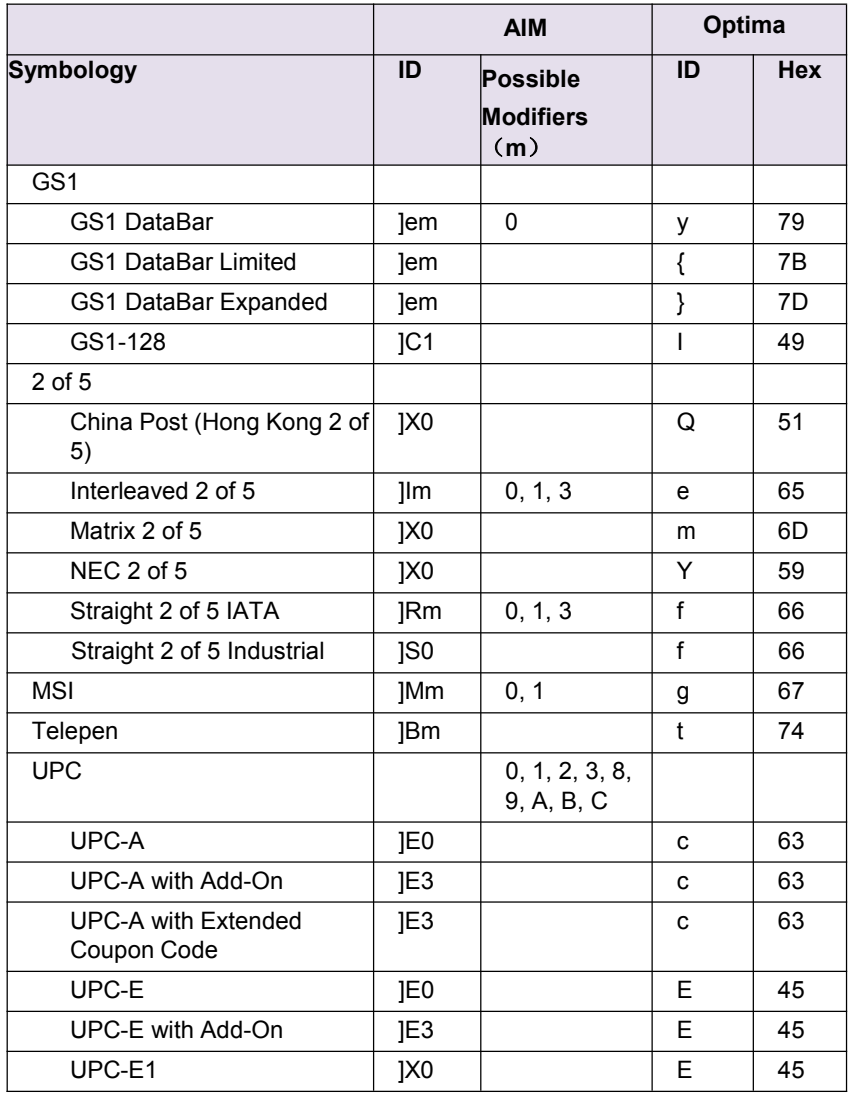

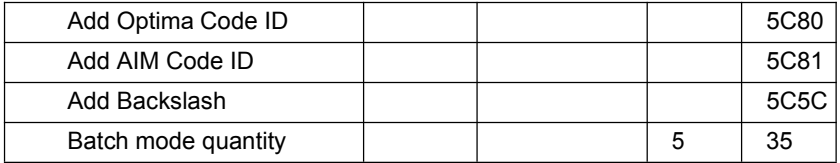

# 2D Symbologies

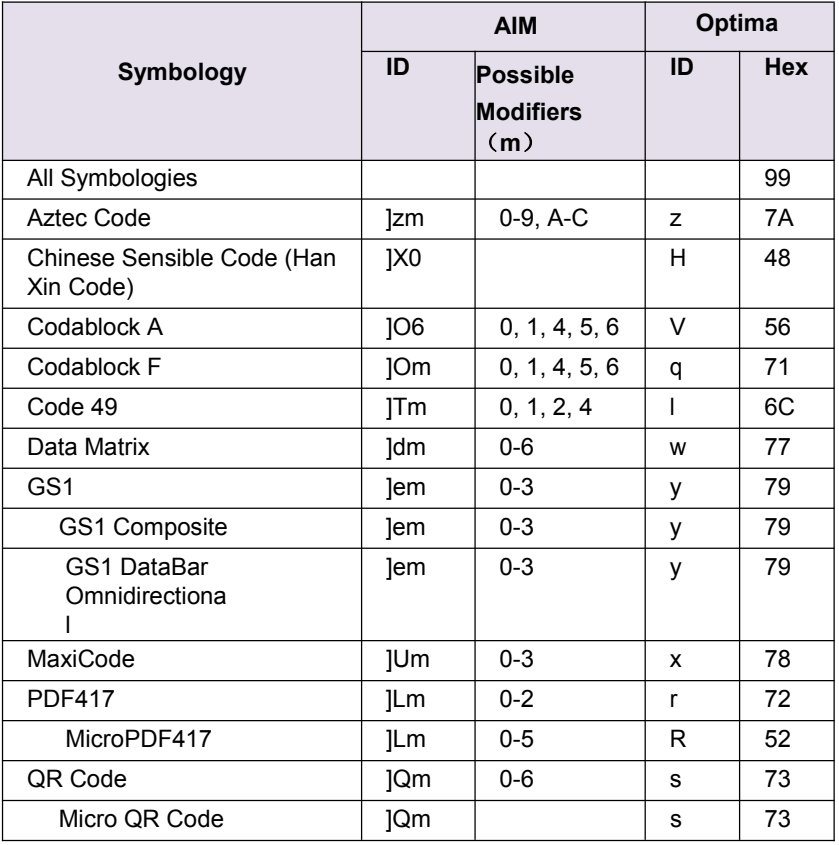

# Postal Symbologies

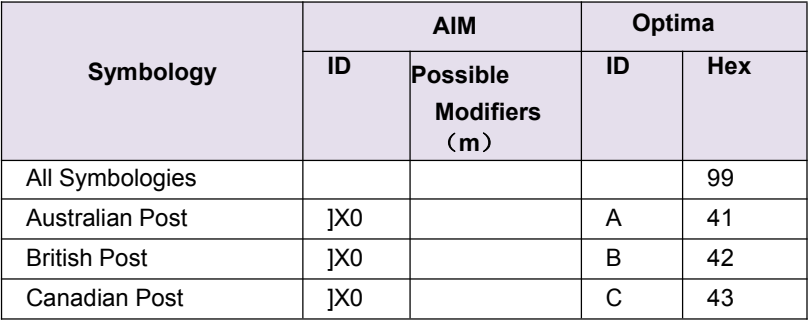

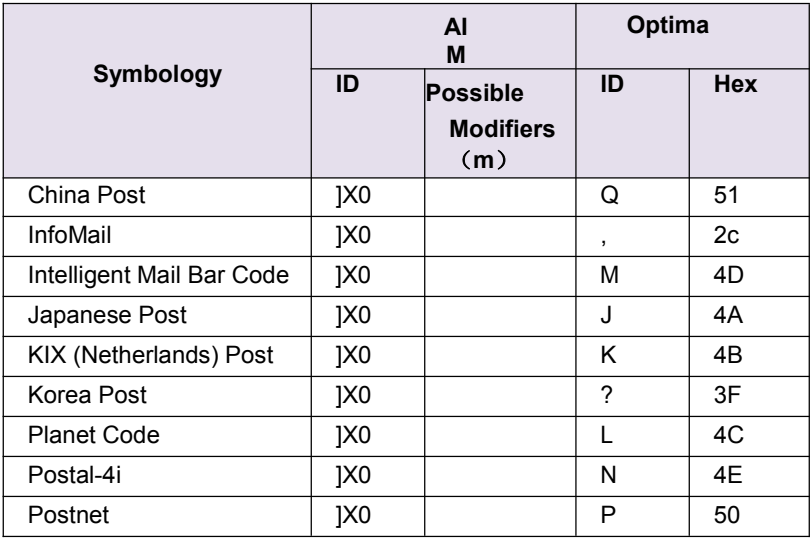

## **ASCII Conversion Chart (Code Page 1252)**

In keyboard applications, ASCII control characters can be represented in three different ways, as shown below.CTRL + X functionality depends on the operating system and the application.The following table lists some common Microsoft features.This table is suitable for American keyboards.Some characters may be different depending on the country/region code/PC locale.

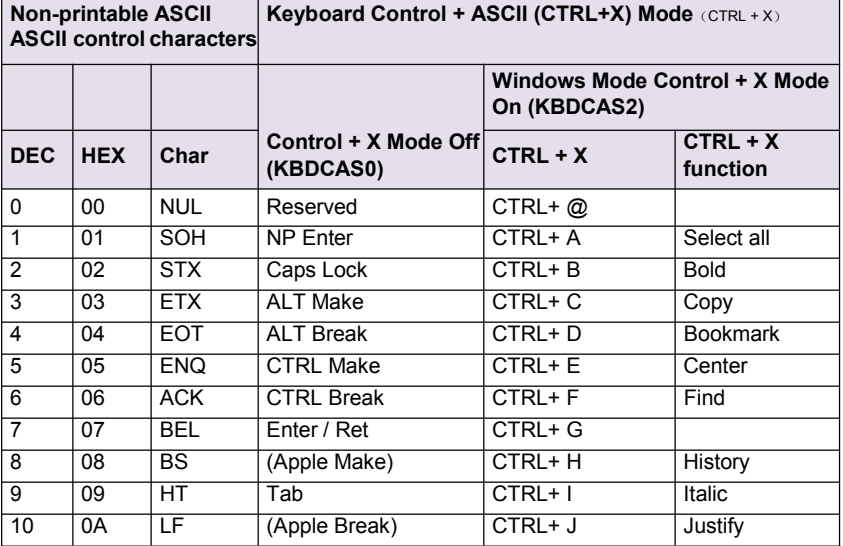

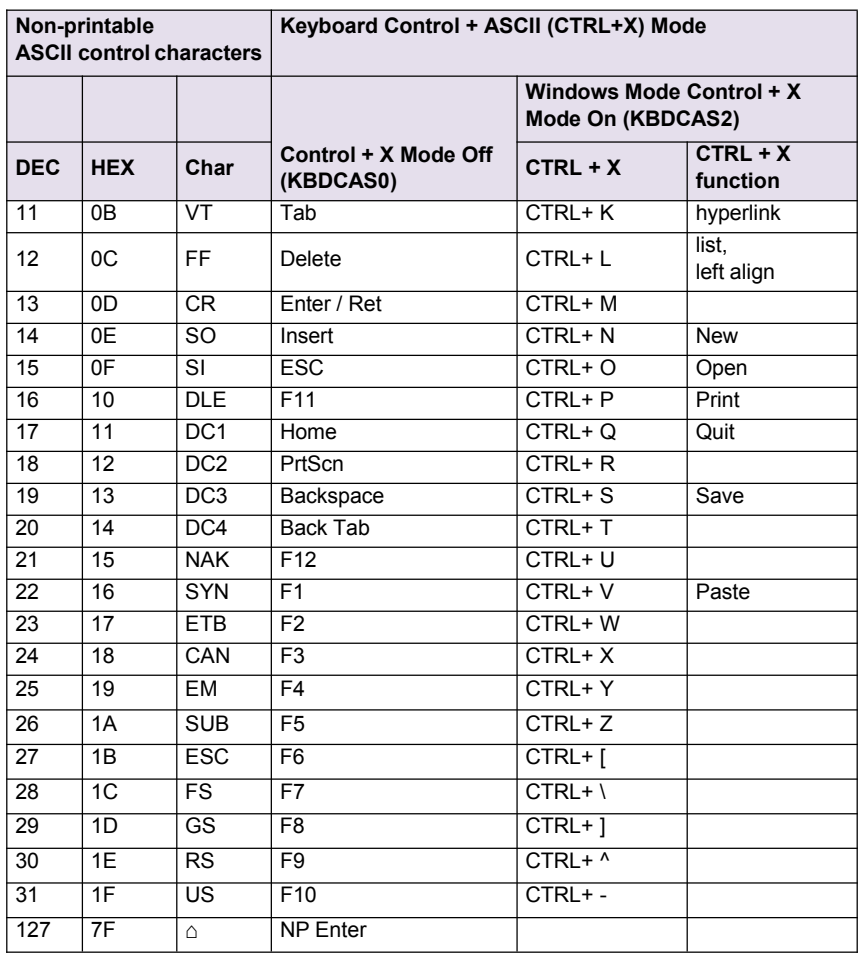

## **Lower ASCII Reference Table**

Note: Windows code page 1252 and lower ASCII use the same characters.

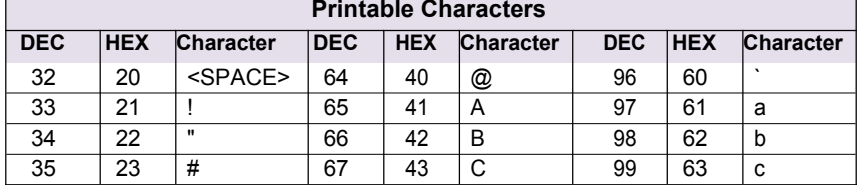

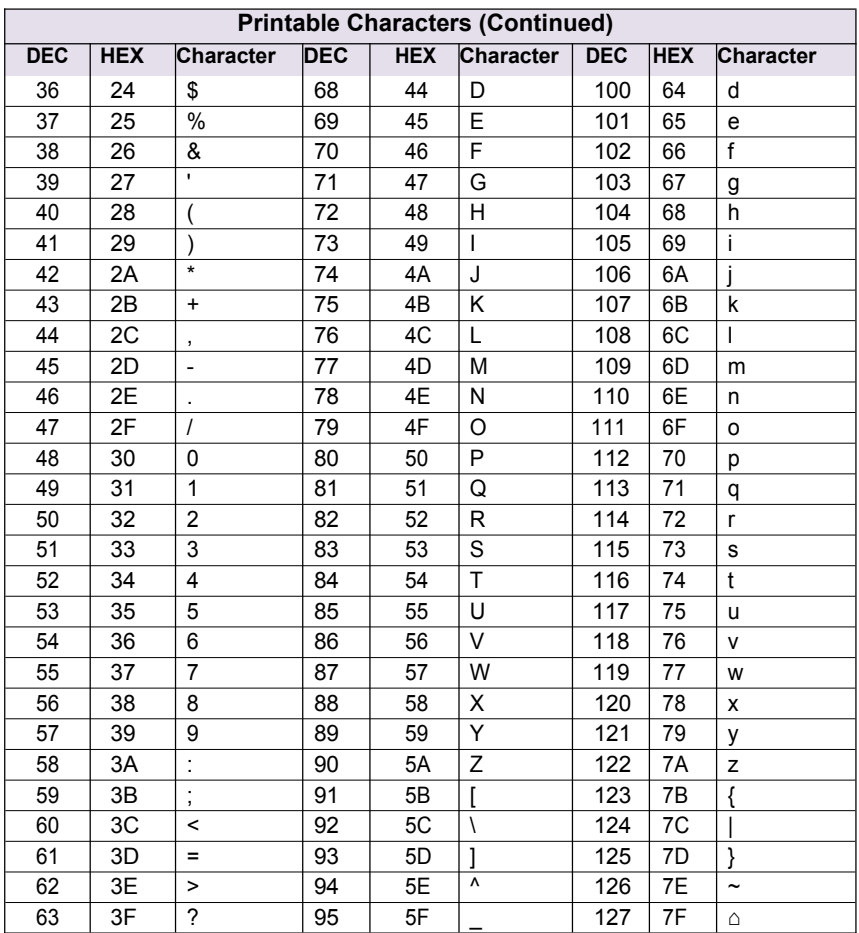

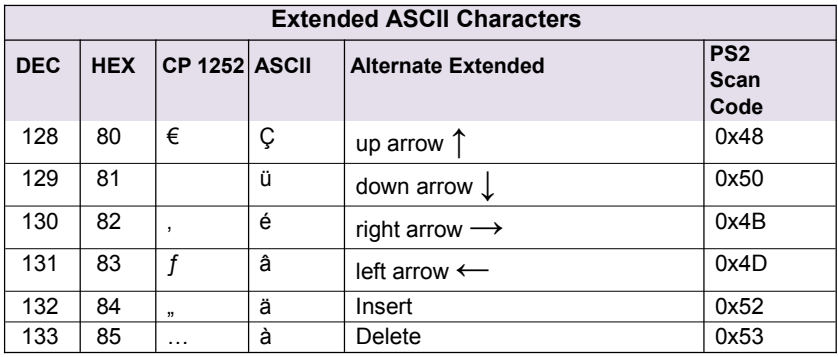

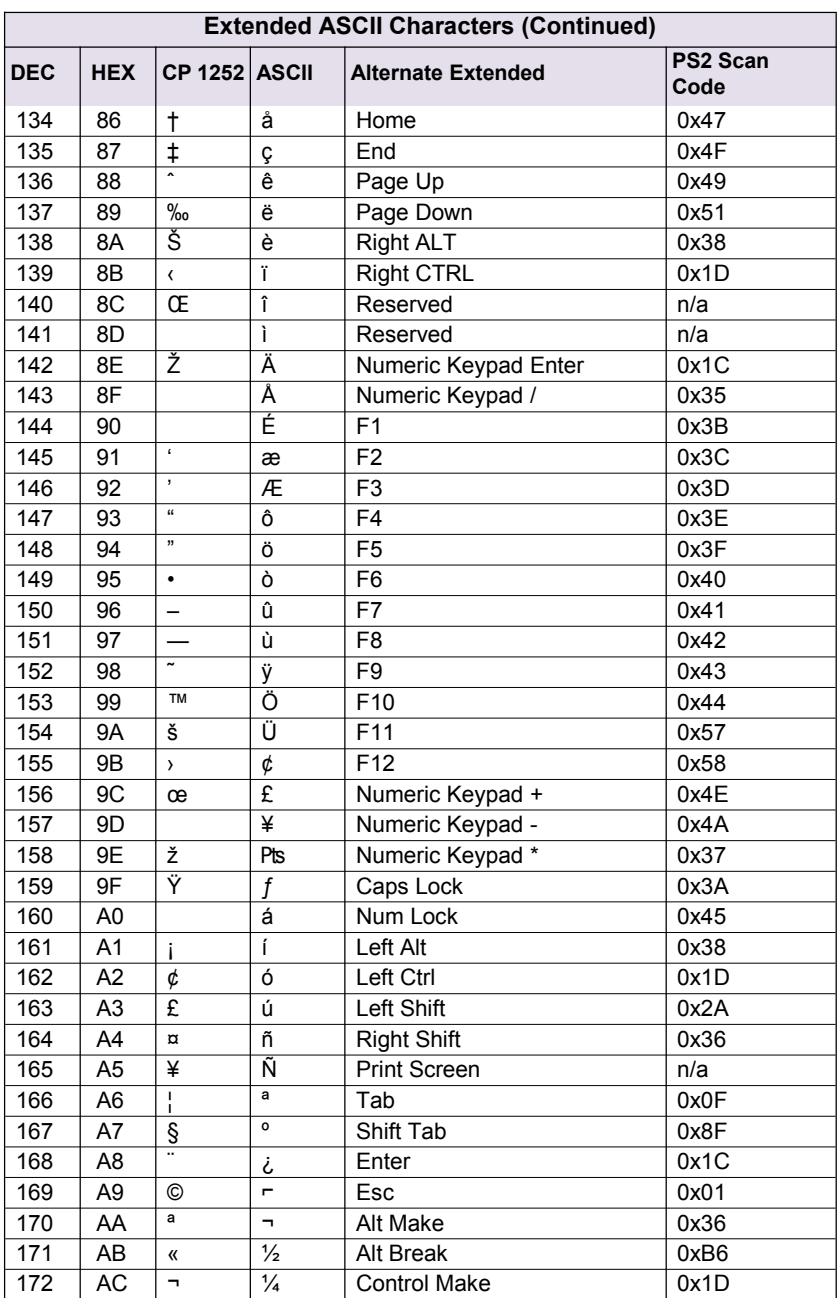

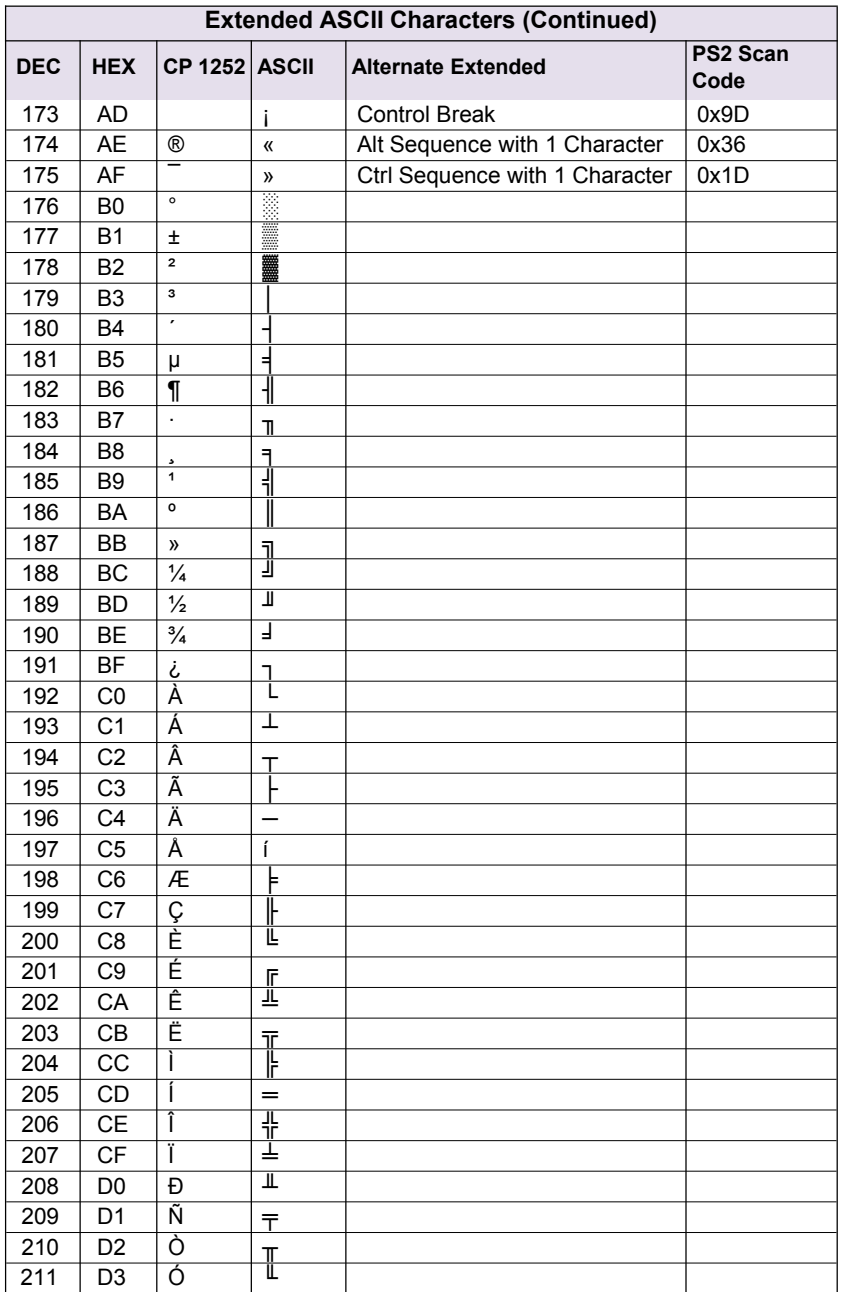

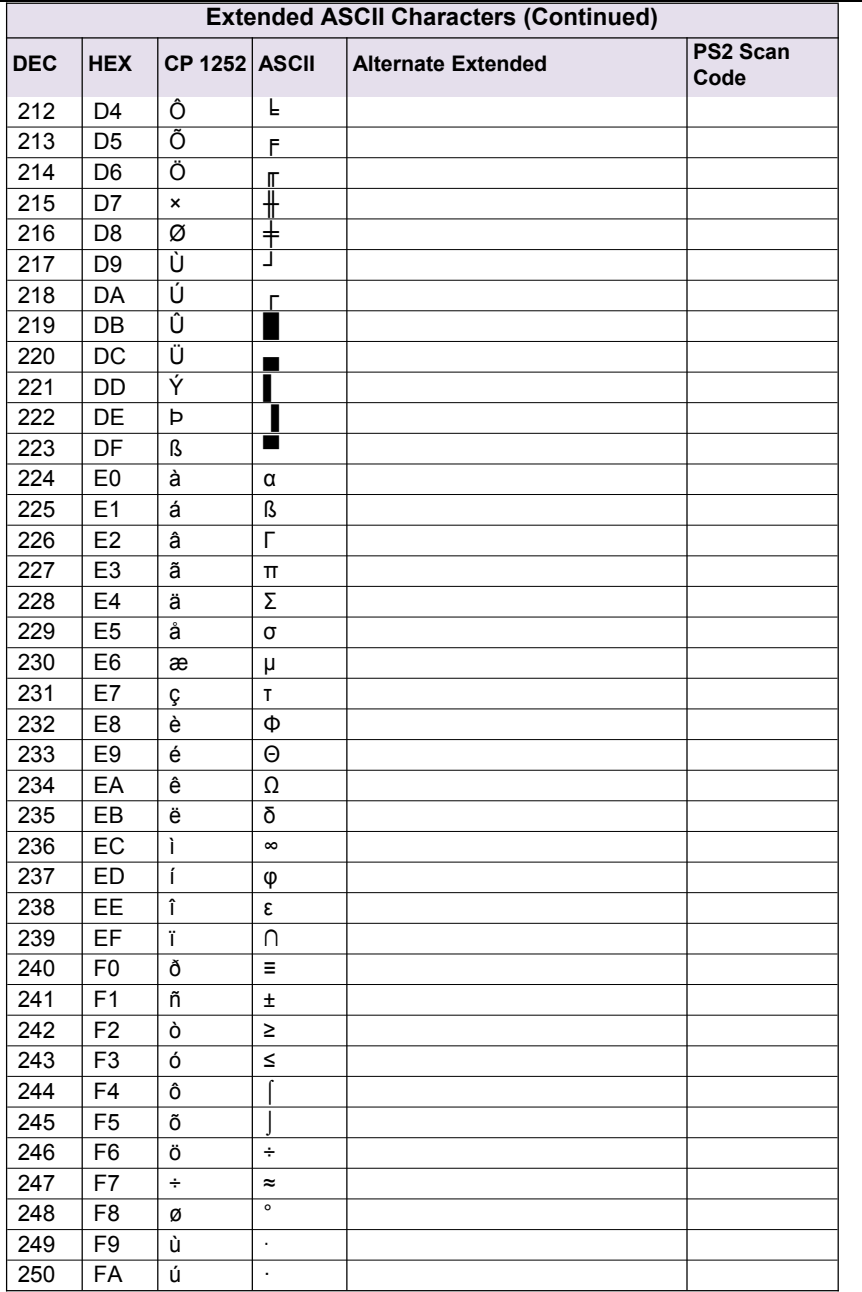

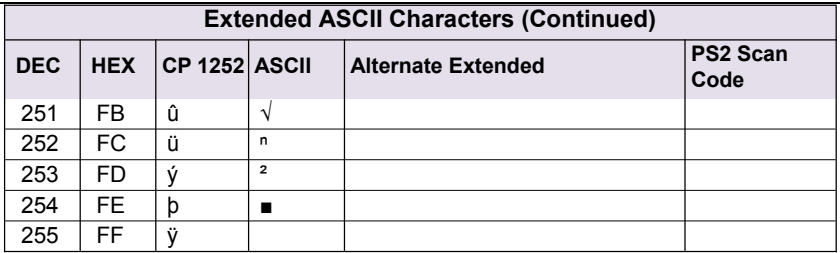

## **ISO 2022/ISO 646 Character Replacements**

Code pages defines the mapping of character code-to-character. If the received data does not display the correct characters, it may be because the barcode being scanned was created using a different Code pages from the host program expected. In this case, please select Code pages for creating a barcode, data characters should then be displayed correctly.

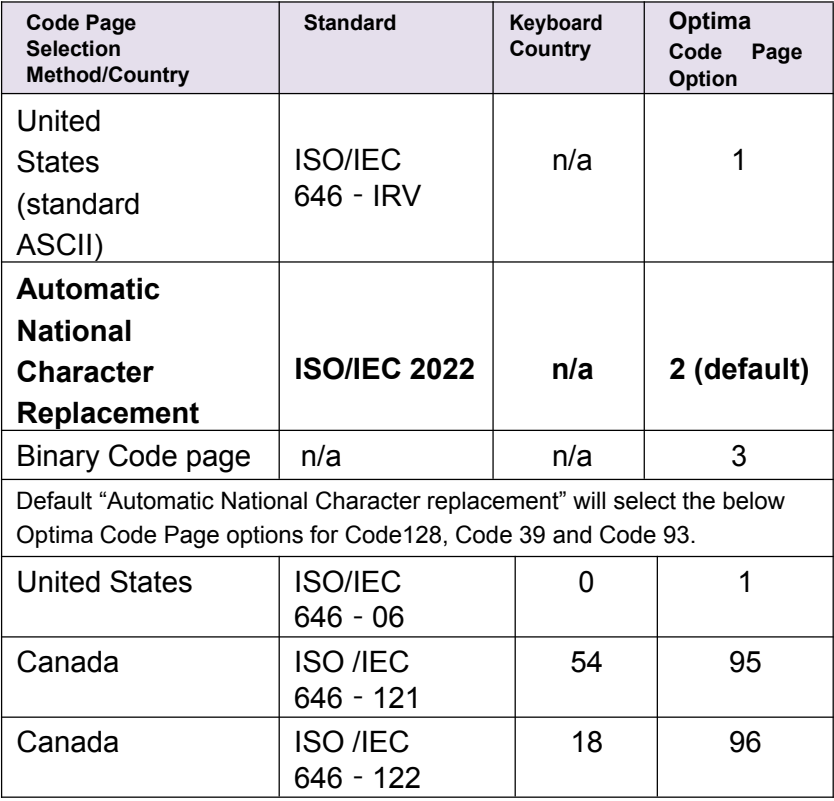

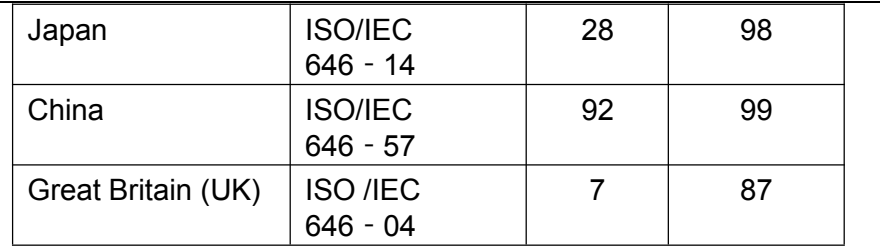

L,

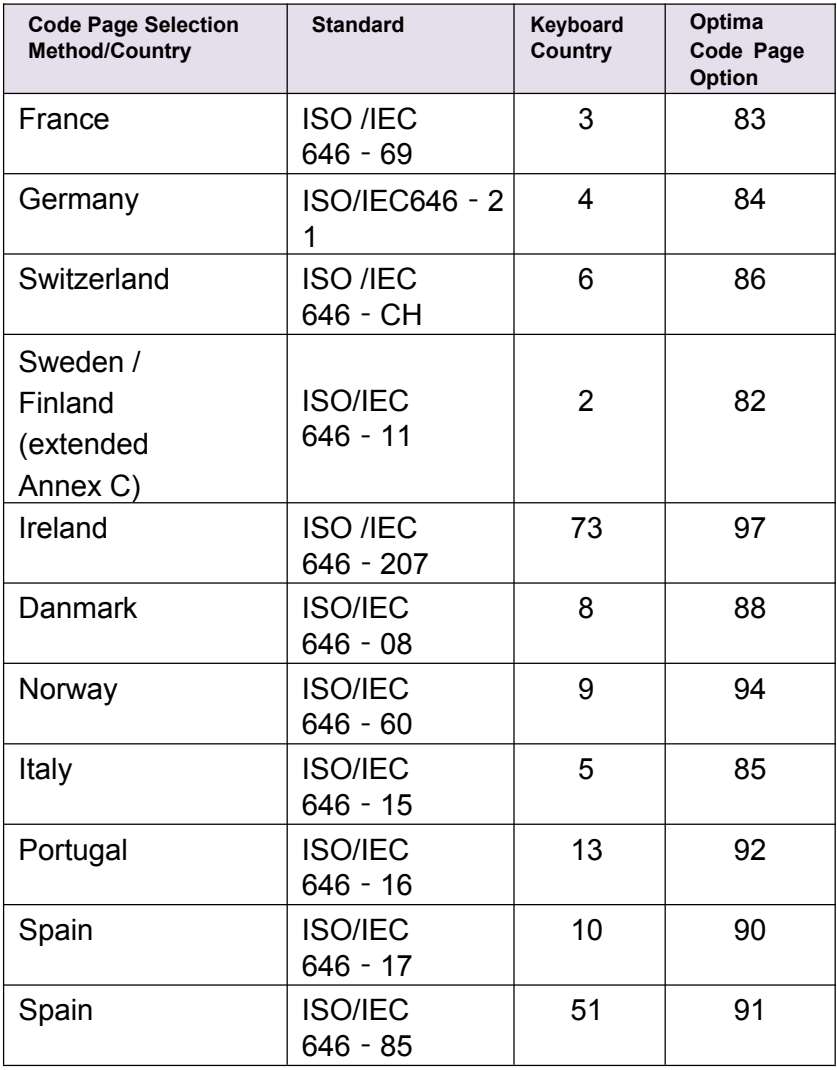

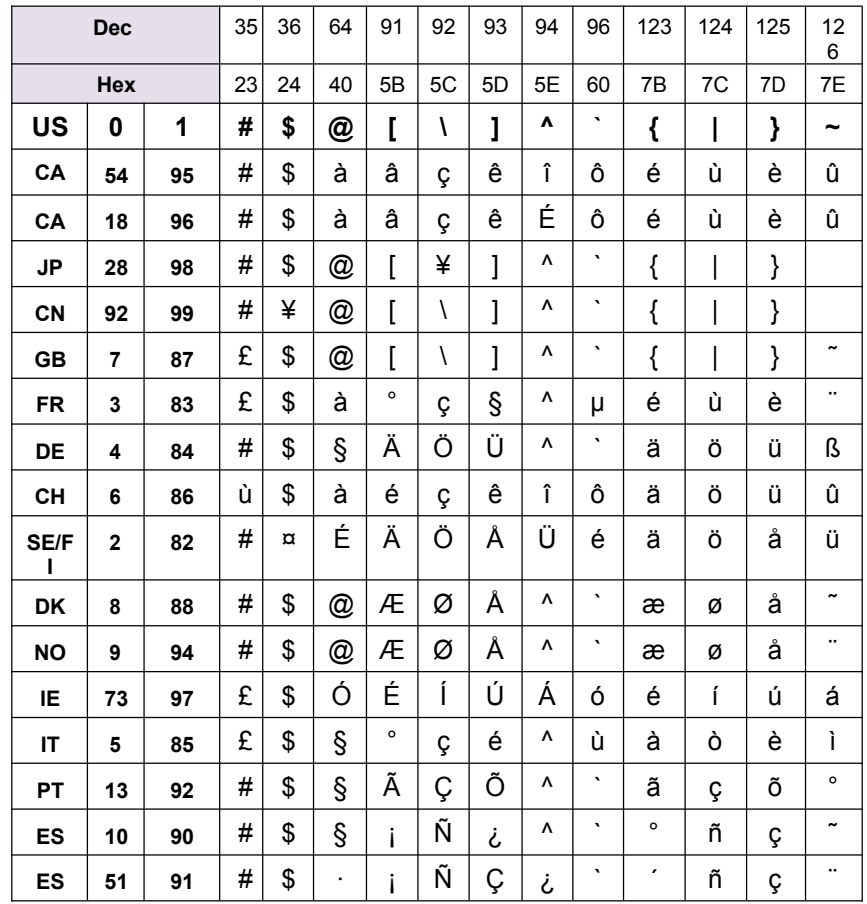

# **Unicode Key Maps**

| 01 02 03 04 05 06 07 08 09 0A 0B 0C 0D 0F | 7F       | 5A 5F 64<br>69 |
|-------------------------------------------|----------|----------------|
| 10 11 12 13 14 15 16 17 18 19 1A 1B 1C 1D | 4B 50 55 | 5B 60 65       |
| 1E 1F 20 21 22 23 24 25 26 27 28 29 2B    | 4C 51 56 | 6A<br>5C 61 66 |
| 2C 2E 2F 30 31 32 33 34 35 36 37<br>39    | 53       | 5D 62 67       |
| 3E 3F 38 40<br>3B 3C<br>3A<br>3D          |          | 63.68          |
|                                           |          |                |

**104 Key U.S. Style Keyboard**

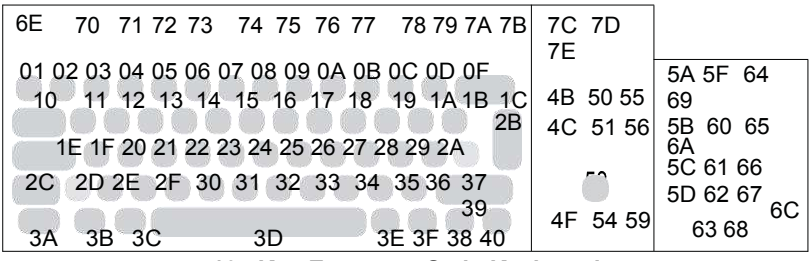

**105 Key European Style Keyboard**

# **Sample Symbols**

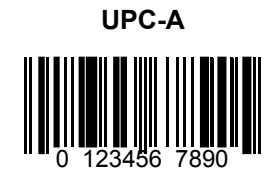

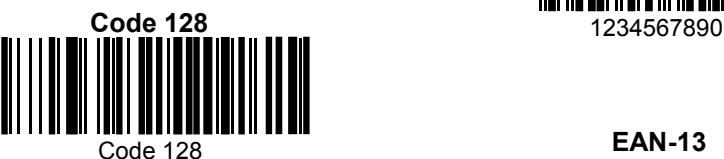

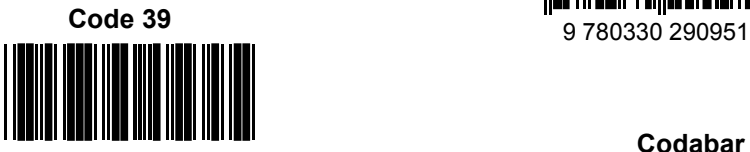

BC321

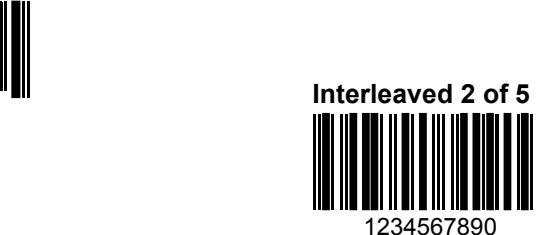

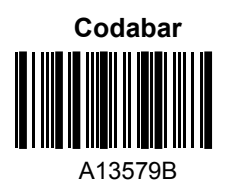

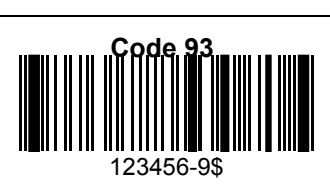

### 123456-9\$ **Straight 2 of 5 Industrial**

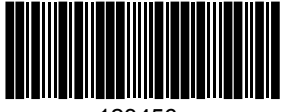

123456

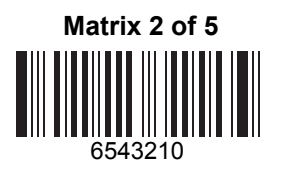

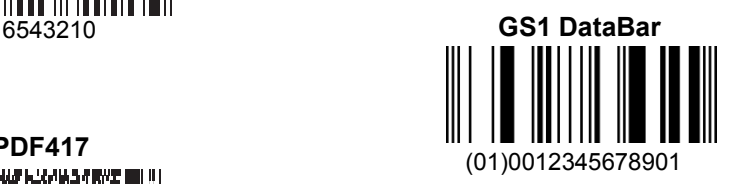

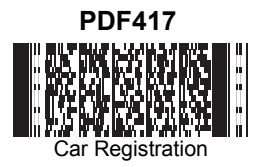

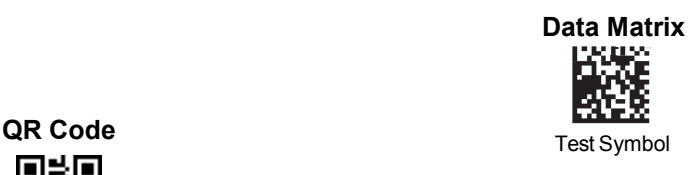

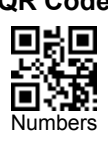

## **4-CB (4-State Customer Bar Code)** Մբ[|լիլերՄլՄլիլը|Մլրբդ||կելը|||լբռել|ՄլիլԱլե 01,234,567094,987654321,01234567891

#### **ID-tag (UPU 4-State)**

J18CUSA8E6N062315014880T

**Aztec**

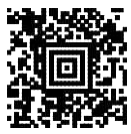

Package Label

#### **MaxiCode**

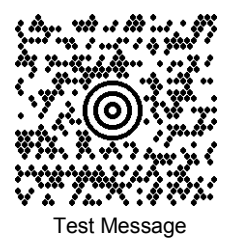

**Postnet** <u>|...||..||....||.|.|...||.|...||</u> Zip Code

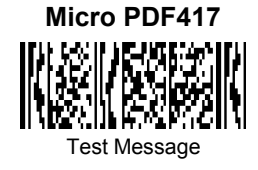

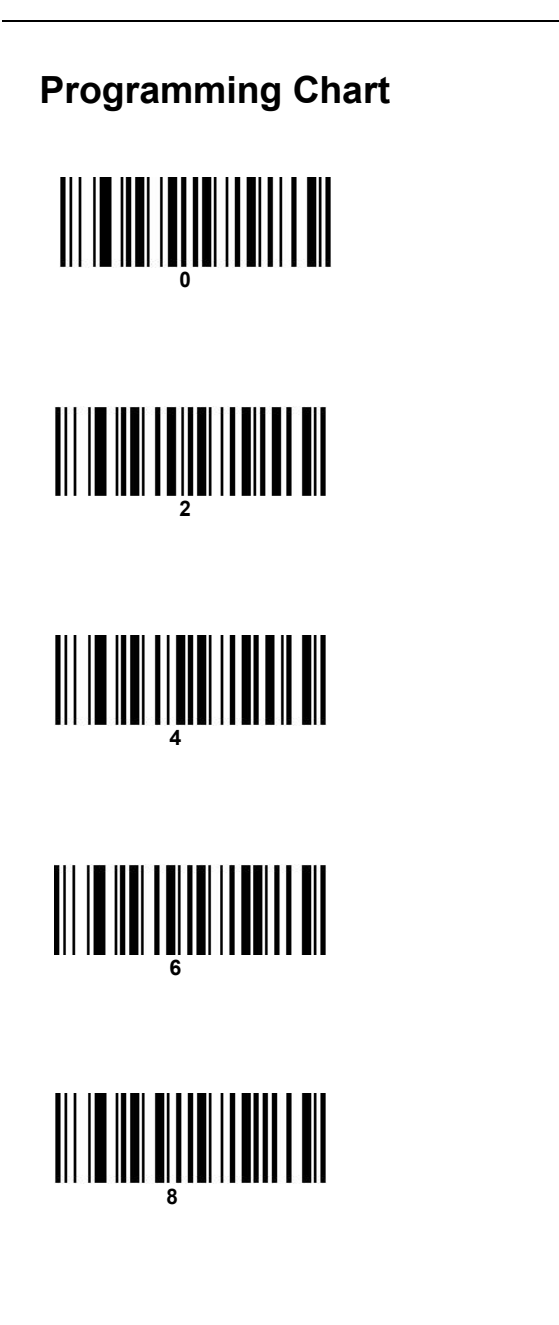

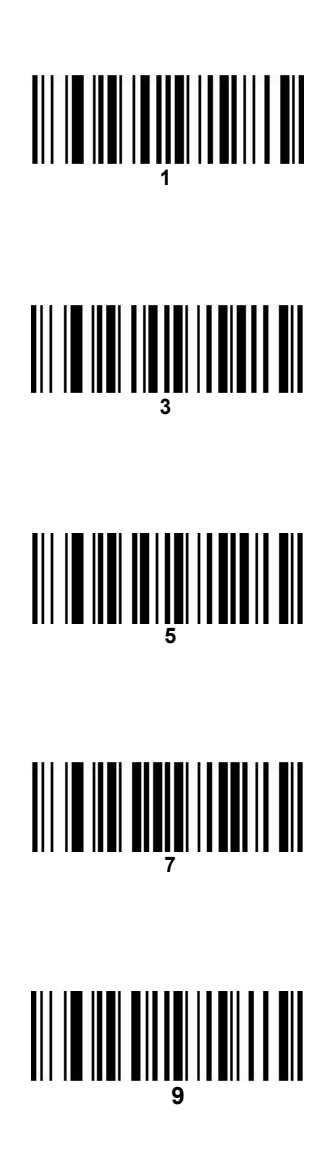

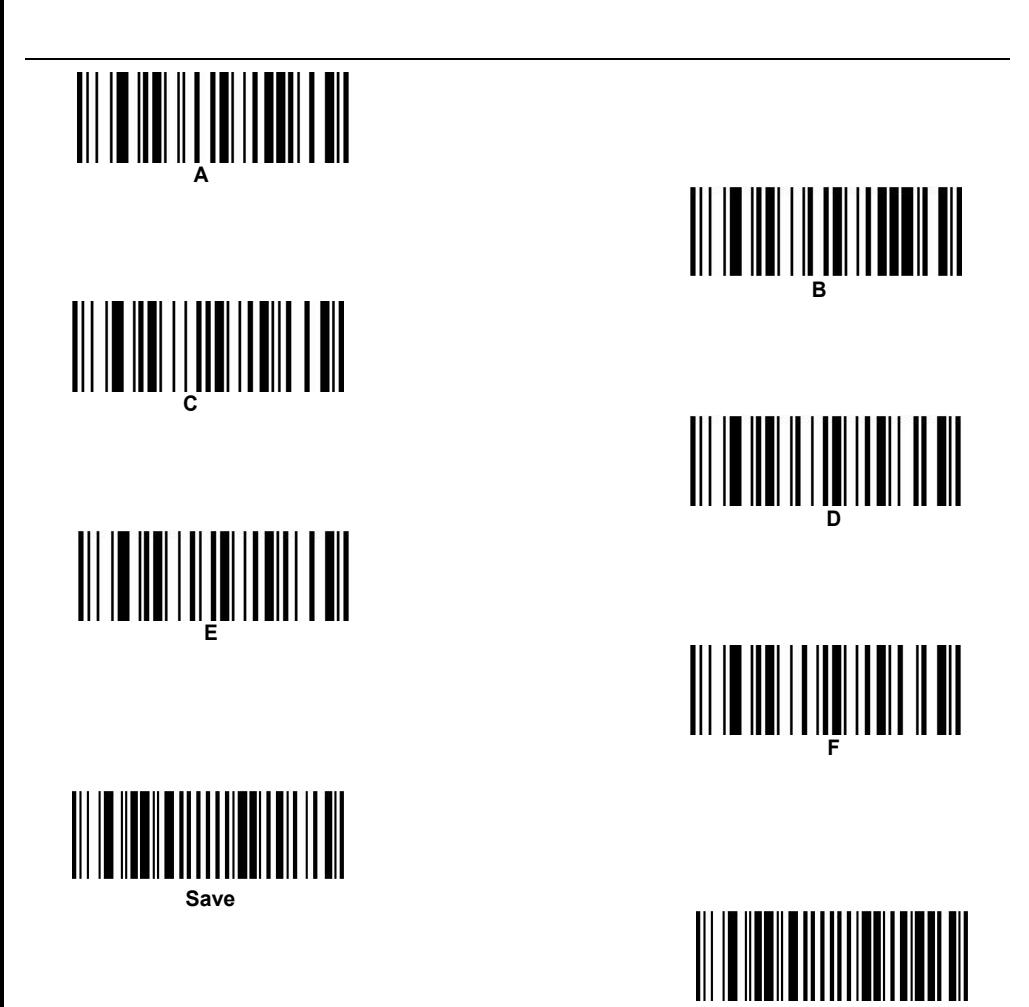

Note: if an error occurs while scanning letters or numbers (before scanning Save), please scan Discard, scan the correct letters or numbers, and then save again.

**Discard**